**Česká zemědělská univerzita v Praze**

**Provozně ekonomická fakulta**

**Katedra informačního inženýrství**

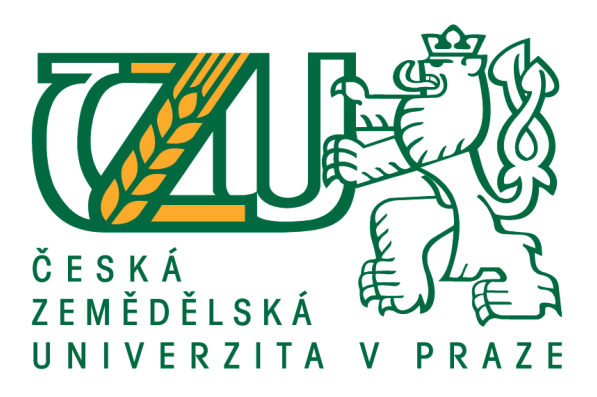

# **Bakalářská práce**

# **UI Specifikace aplikace vyhledání fitness center dle preferencí uživatele**

# **Martin Hladík**

**© 2017 ČZU v Praze**

# **ČESKÁ ZEMĚDĚLSKÁ UNIVERZITA V PRAZE**

Provozně ekonomická fakulta

# **ZADÁNÍ BAKALÁŘSKÉ PRÁCE**

Martin Hladík

InformaƟka

Název práce

**UI Specifikace aplikace vyhledání fitness center dle preferencí uživatele**

Název anglicky

UI Specification of application that searches fitness centers based on user's preferences

# **Cíle práce**

Cílem práce je navrhnout uživatelsky přívětivé aplikační rozhraní pro aplikaci umožňující vyhledání fitness center dle preferencí uživatele. Rozhraní aplikace bude umožňovat uživatelům vyhledávat fitness centra dle navržených kritérií. Výsledkem práce bude specifikace nového rozhraní a jeho papírový prototyp. UI specifikace bude podrobena kvalitativnímu testování a na základě výsledků testu bude provedeno zhodnocení a navrhnuty případné úpravy řešení.

# **Metodika**

Rešeršní část BP bude založena na analýze současných fitness center, jejich nabídek a potřeb uživatelů těchto služeb.

Zhodnoťte současnou situaci z hlediska funkčnosti a efektivnosti existujícího systému a popište problémy, které vznikají v souvislosti s jeho používáním.

Navrhněte UI specifikaci pro novou aplikaci umožňující dosažení cílů. Návrh nechte otestovat na vybraném vzorku uživatelů a závěry kriticky zhodnoťte. Na základě výzkumu navrhněte vylepšení vaší práce.

#### **Doporučený rozsah práce**

43

# **Klíčová slova**

UI Specifikace, Mobilní zařízení, Papírový prototyp

# **Doporučené zdroje informací**

Alan Cooper and Robert Reimann: About Face 2.0: The Essentials of Interaction Design (Mar 17, 2003), ISBN-13: 978-0764526411

Jakob Nielsen's Alertbox, April 14, 2003: Paper Prototyping

**Předběžný termín obhajoby** 2016/17 LS – PEF

**Vedoucí práce** Ing. Josef Pavlíček, Ph.D.

**Garantující pracoviště** Katedra informačního inženýrství

Elektronicky schváleno dne 7. 3. 2017

**Ing. MarƟn Pelikán, Ph.D.** Vedoucí katedry

Elektronicky schváleno dne 7. 3. 2017

**Ing. MarƟn Pelikán, Ph.D.** Děkan

V Praze dne 08. 03. 2017

# **Čestné prohlášení**

Prohlašuji, že svou bakalářskou práci "UI Specifikace aplikace vyhledání fitness center dle preferencí uživatele" jsem vypracoval samostatně pod vedením vedoucího bakalářské práce a s použitím odborné literatury a dalších informačních zdrojů, které jsou citovány v práci a uvedeny v seznamu použitých zdrojů na konci práce. Jako autor uvedené bakalářské práce dále prohlašuji, že jsem v souvislosti s jejím vytvořením neporušil autorská práva třetích osob.

V Praze dne 15.03.2017

# **Poděkování**

Rád bych touto cestou poděkoval Ing. Josefu Pavlíčkovi, Ph.D. za jeho vedení, zodpovězené dotazy a cenné námitky k mé bakalářské práci.

# **UI Specifikace aplikace vyhledání fitness center dle preferencí uživatele**

#### **Souhrn**

Tato bakalářská práce prolíná návrh uživatelského rozhraní se světem fitness. V práci jsem se zaměřil na vývoj UI mobilních zařízení, především na rozhraní systému iOS a jeho UI. Dalším odvětvím a jeho problematikou jsou potřeby uživatelů fitness zařízení. V návaznosti je přiblížena problematika vyhledávání fitness center a kritéria jejich vyhledávání. Hlavní problematikou tohoto vyhledávání je nemožnost zařadit do vyhledávání cenu za služby.

Východiskem je pro tuto bakalářskou práci z velké části srovnání současných metod vyhledání fitness center v České Republice, založené na potřebách uživatelů těchto zařízení. Zaměřuji se na možnosti vyhledávání prostřednictvím webu a pomocí aplikace pro mobilní zařízení, která zobrazuje mapové podklady s informacemi o fitness centrech.

Pomocí těchto podkladů navrhuji UI pro mobilní zařízení, kde je kladen důraz na zajištění funkčnosti prvků, které nejsou poskytnuty pomocí stávajících možností. Přehledností návrhu UI je docíleno tvorbou papírového prototypu, který zajišťuje uživatelské testování. Testování bylo provedeno na 8 participantech, na základě výsledků je provedeno zhodnocení s cennými návrhy na vylepšení.

**Klíčová slova:** UI Specifikace, Mobilní zařízení, Papírový prototyp

# **UI Specification of application that searches fitness centers based on user`s preferences**

# **Summary**

This bachelor thesis merges creating user interface with world of fitness. In thesis I focused on development of UI for mobile devices, mainly on user interface of iOS. Another branch and its problematics are needs of fitness center`s users. In addition, there is approximated the problematic of searching fitness centers and its criteria of the search. Main problematic of this search is impossibility to use price for services as a part of search.

Recource for this bachelor thesis is largely comparation of current methods of searching fitness centers in Czech Republic, based on needs of users of these facilities. I focused on choices of searching using web and using app for mobile devices, which shows map materials with informations about fitness centers.

Based on my research, I designed a UI for mobile devices, where I focused on making these elements available, as opposed to current options. Clarity of UI design is achieved by creating a paper prototype, which enables user testing. Testing was performed with the help of 8 participants. An assessment with valuable suggestions for improvements is based on the results.

**Keywords**: UI Specification, Mobile devices, Paper prototype

# Obsah

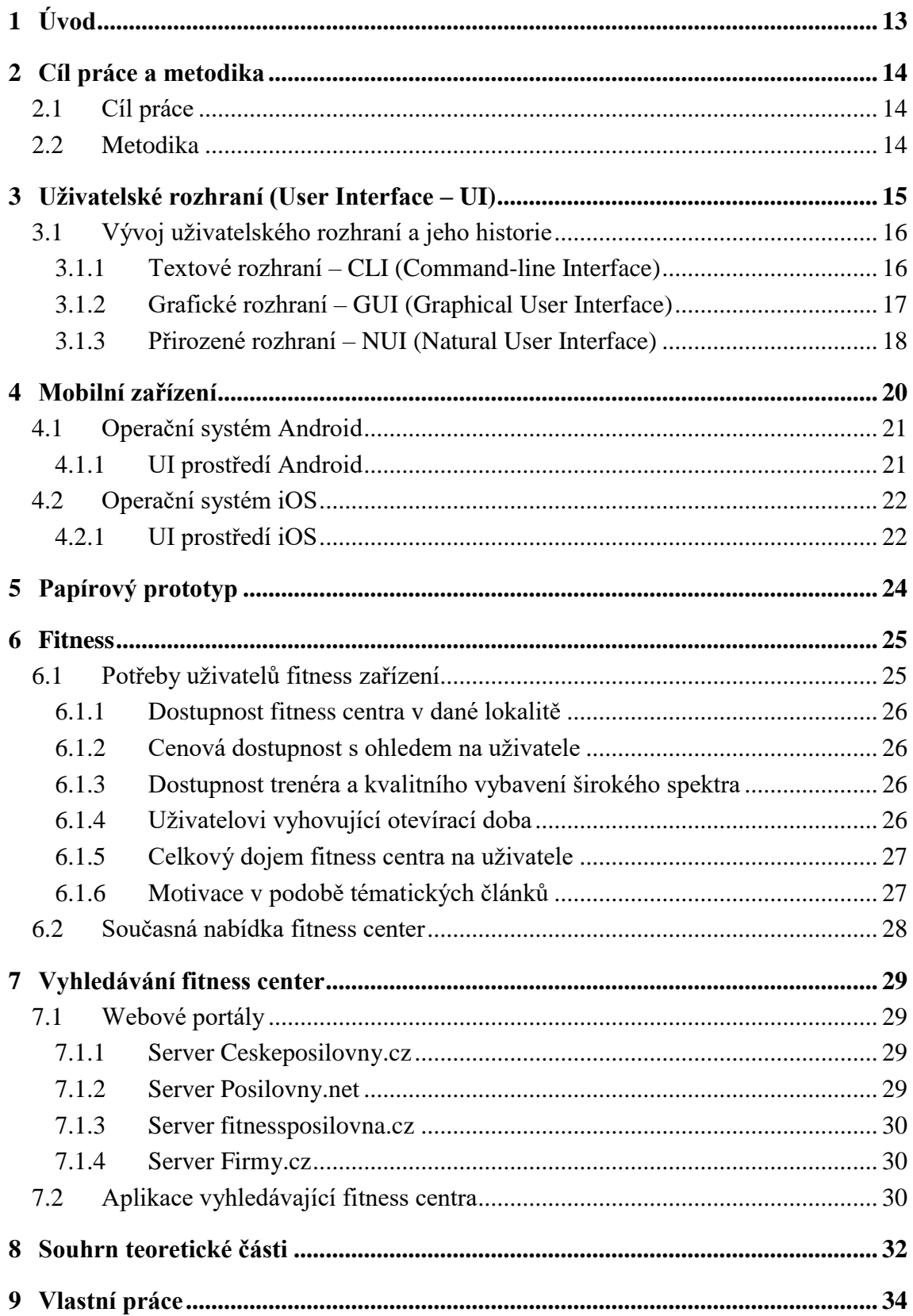

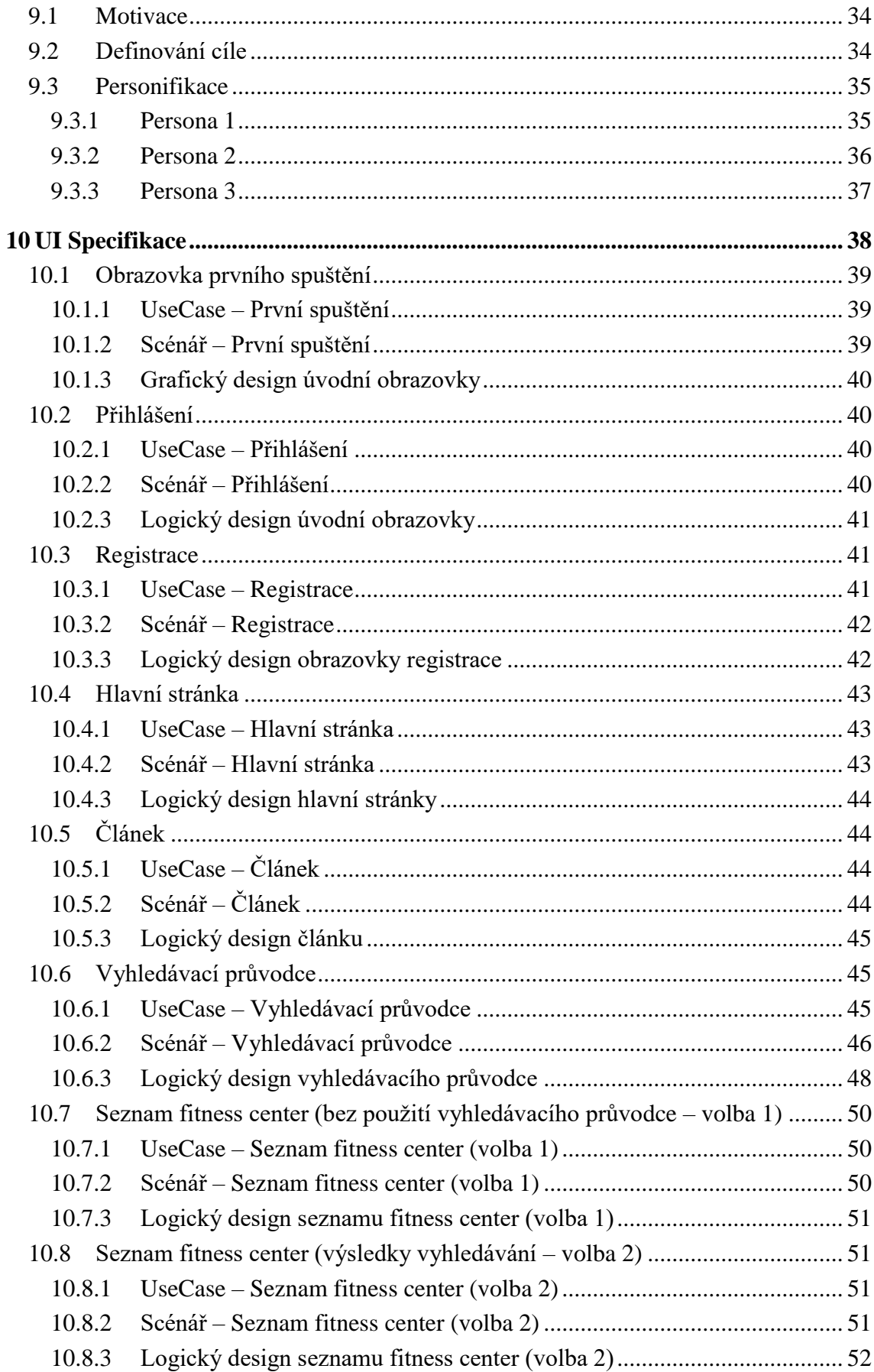

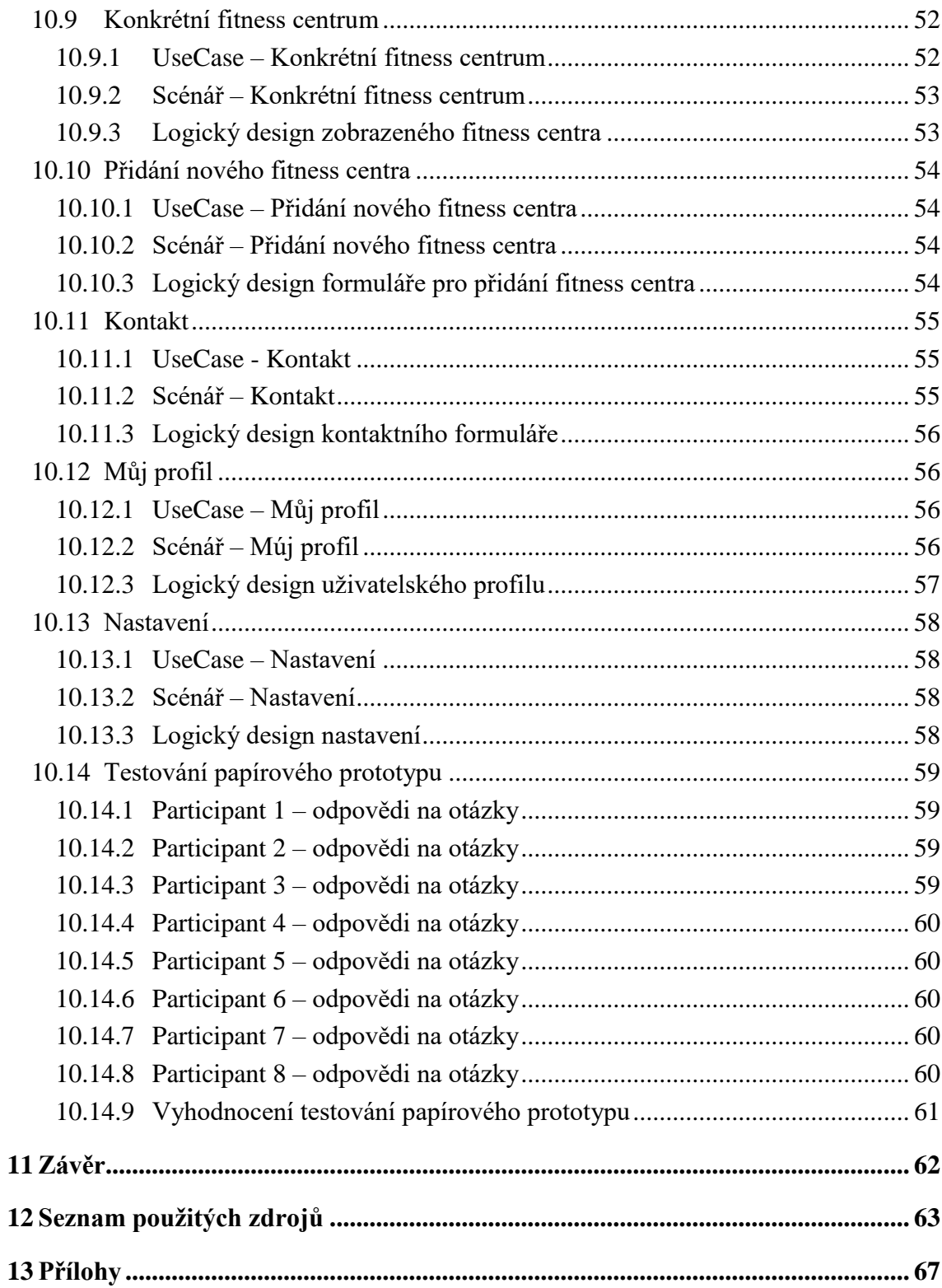

# **Seznam obrázků**

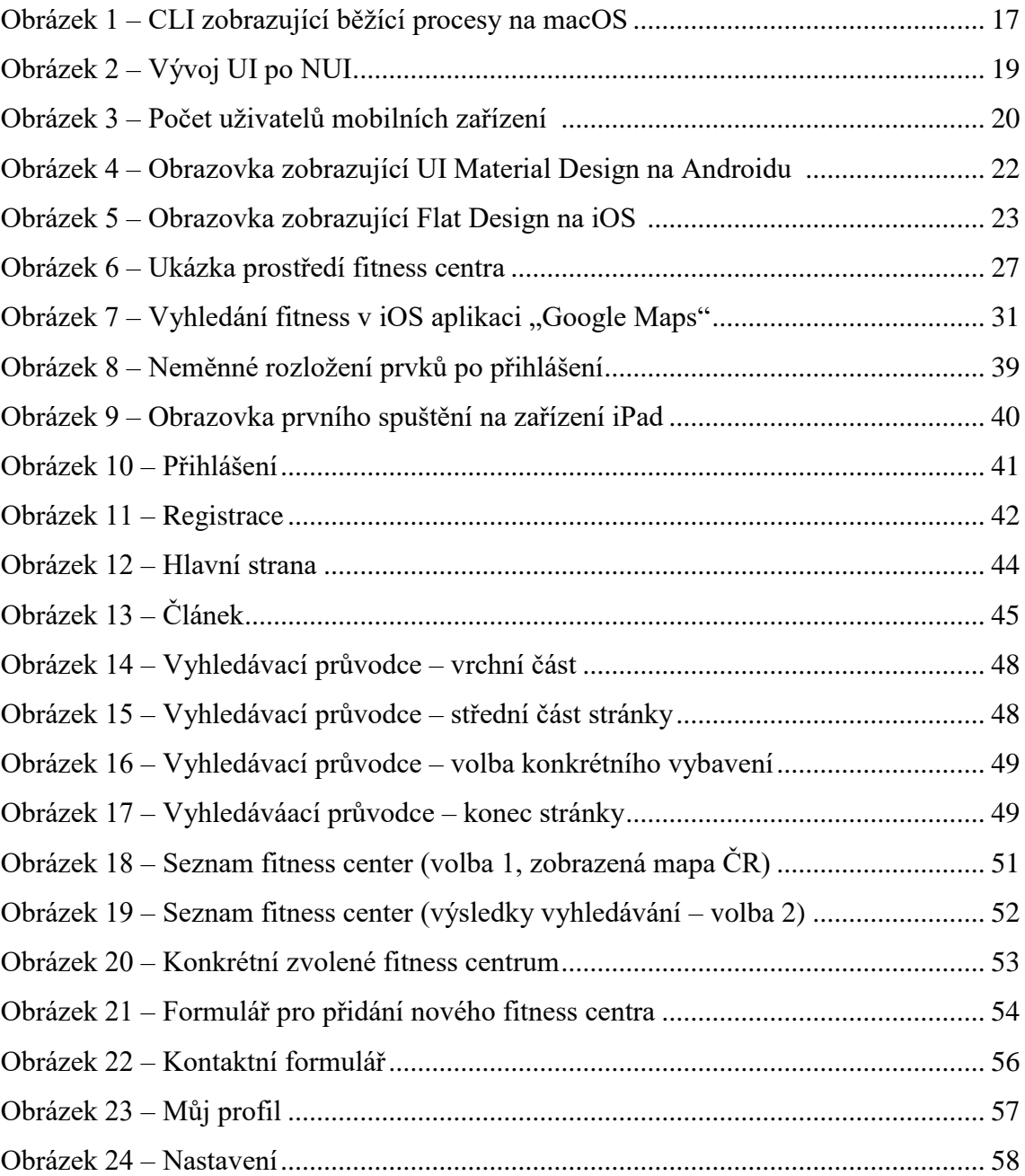

# **Seznam tabulek**

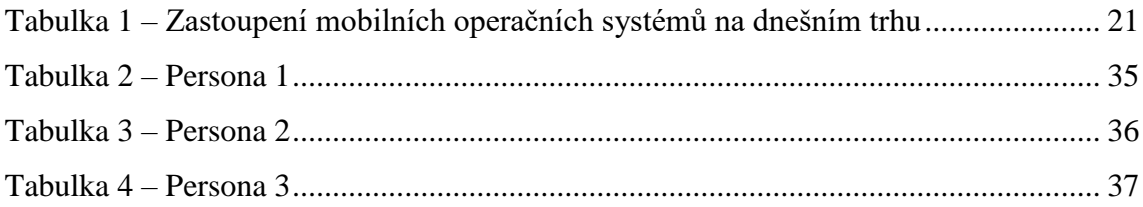

# <span id="page-12-0"></span>**1 Úvod**

Tato bakalářská práce se zabývá vývojem uživatelského rozhraní (UI). Stručnou studií vývoje uživatelského rozhraní směřuji práci k mobilnímu operačnímu systému iOS. Studium tohoto systému a celkově UI je podstatnou součástí návrhu mé mobilní aplikace pro filtrování fitness center. Takováto konkrétní aplikace v současnosti, dle mého zjišťování, neexistuje a její tvorbou bych rád poskytl podnět k jejímu vytvoření a vyplnění této "mezery". Nejblíže tématicky podobné aplikace jsou aplikace s mapovými podklady, například Google Maps.

Provedeným studiem fitness je zajištěno začlenění do tématiky a dále se zaměřuji na současné online metody hledání fitness center, kterými jsou webové portály.

Cílem této práce je návrh uživatelského rozhraní aplikace pro mobilní zařízení. Při tvorbě aplikace se zaměřuji na ovládání a vyhledávání fitness centra s konkrétními výsledky vyhledávání. Při vyhledávání bude uživateli zobrazena interaktivní mapa krajů České Republiky, která bude uvádět uživatele do podrobného hledání fitness centra. Aby aplikace nebyla příliš jednoúčelová, bude přinášet tématické články přímo na hlavní straně, které budou odrážet aktuální trendy ve světě fitness a poskytovat uživateli potřebnou motivaci.

Vytvářený papírový prototyp bude sloužit pro simulaci prostředí aplikace bez nutnosti tvořit interaktivní model v UI vývojovém prostředí. Testováním tohoto prototypu docílím relevantních výsledků, kterými zhodnotím splnění či nesplnění svého úsilí.

# <span id="page-13-0"></span>**2 Cíl práce a metodika**

# <span id="page-13-1"></span>**2.1 Cíl práce**

Cílem práce je navrhnout uživatelsky přívětivé aplikační rozhraní pro aplikaci umožňující vyhledání fitness center dle preferencí uživatele. Rozhraní aplikace bude umožňovat uživatelům vyhledávat fitness centra dle navržených kritérií.

Výsledkem práce bude specifikace nového rozhraní a jeho papírový prototyp. UI specifikace bude podrobena kvalitativnímu testování a na základě výsledků testu bude provedeno zhodnocení a navrhnuty případné úpravy řešení.

## <span id="page-13-2"></span>**2.2 Metodika**

Rešeršní část BP bude založena na analýze současných fitness center, jejich nabídek a potřeb uživatelů těchto služeb.

Zhodnoťte současnou situaci z hlediska funkčnosti a efektivnosti existujícího systému a popište problémy, které vznikají v souvislosti s jeho používáním.

Navrhněte UI specifikaci pro novou aplikaci umožňující dosažení cílů. Návrh nechte otestovat na vybraném vzorku uživatelů a závěry kriticky zhodnoťte. Na základě výzkumu navrhněte vylepšení vaší práce.

# <span id="page-14-0"></span>**3 Uživatelské rozhraní (User Interface – UI)**

Uživatelské rozhraní je základním prostředkem, kterým interaguje člověk s nejrůznějšími systémy. Ať už se jedná o nám všem známou kalkulačku, či nejsložitějšího robota, člověk ke komunikaci musí mít k dispozici rozhraní, kterým s těmito systémy komunikuje. Jedná se o součást HCI (interakce mezi člověkem a počítačem).<sup>1,2</sup>

U uživatelského rozhraní by měla být zajištěna co nejjednodušší komunikace člověka se systémem. Zároveň by měl mít systém možnost poskytnout zpětnou vazbu s požadovaným výsledkem.<sup>3</sup>

Uživatelské rozhraní vypadá u každého systému odlišně. UI ručičkových hodinek je tvořeno tlačítky z boku hodinek a uživatel získává informace pomocí ručiček, které zobrazují čas. Počítače jsou dlouhou dobu doplněny o monitor, myš a klávesnici, kterými uživatel komunikuje s počítačem. UI mobilního telefonu je tvořeno tlačítky, které se model od modelu liší. Informace jsou uživateli zobrazovány na různě velikém displeji, který slouží v současnosti i jako prvek ovládání pomocí uživatelových dotyků. 4

Když se od obecného rozhraní přesuneme do světa mobilních zařízení a jejich aplikací, je důležité řídit se názory, které vycházejí z dlouholeté praxe. Jeden z těchto názorů pochází z úst pana Ing. Josefa Pavlíčka, Ph.D., který ve své přednášce zmiňuje: "*aplikace by neměla dělat z lidí hlupáky*".<sup>5</sup>

Uživatelské rozhraní aplikace by tedy nemělo být příliš složité, aby člověk cítil oboustrannou souhru HCI. Ve světě aplikací se liší UI především díky manuálům pro tvorbu UI. Jedním z těchto manuálů, kde je popsáno vše, co by mělo UI daného systému obsahovat, je příručka iOS Human Interface Guidelines. Jedná se o podporu kvalitní tvorby UI pro operační systém iOS, kterému se budu věnovat později.<sup>6</sup>

<sup>&</sup>lt;sup>1</sup> Zdroj: https://wikisofia.cz/wiki/Uživatelské rozhran%C3%AD (user interface)

<sup>&</sup>lt;sup>2</sup> Schwarzová, 2016, Bakalářská práce – UI Specifikace mobilní aplikace pro rozpoznávání rostlin

<sup>3</sup> Hřiba, 2013, Bakalářská práce – Grafické uživatelské rozhraní elektronické aplikace

<sup>4</sup> Palmová, 2016, Bakalářská práce – UI Specifikace mobilní aplikace pro rozpoznávání rostlin

<sup>5</sup> Pavlíček, Interakce člověk počítač 2

<sup>6</sup> Zdroj: https://developer.apple.com/ios/human-interface-guidelines/overview/design-principles/

# <span id="page-15-0"></span>**3.1 Vývoj uživatelského rozhraní a jeho historie**

Vývoj UI se rozvíjel s příchodem nových a ještě novějších počítačů.<sup>7</sup> Počítače díky svému lepšímu technickému vybavení přinášely novější a modernější možnosti. Tím pádem se těmto možnostem přizpůsobovalo postupně i jejich UI. Od v současnosti poněkud "prehistorického" UI příkazové řádky a jeho textového UI až po současné grafické UI, které se dále rozvíjí. <sup>8</sup>

Důležité mezníky vývoje UI<sup>9</sup>:

**1960** – UI příkazové řádky.

**1968** – Douglas Engelbart a systém NLS, který poprvé používá myš.

**1970** – vznik WIMP (Okna – Windows, Ikony – Icons, Myš – Mouse, Ukazatel – Pointer), standardizovaná technologie ovládání PC.

**1984** – popularizace GUI prostřednictvím počítačů Apple Macintosh.

**1985** – Windows 1.0 poskytující systému MS-DOS GUI.

**1987** – Windows 2.0, plněbarevný Macintosh (PC společnosti Apple).

1995 – Windows 95 – hlavní panel, legendární ovládací tlačítko "start".

**2007** – iPhone, který popularizuje dotykové ovládání.

**2012** – vize Metro UI pro Windows, která má sjednotit UI tabletů a počítačů.

### <span id="page-15-1"></span>**3.1.1 Textové rozhraní – CLI (Command-line Interface)**

Textové rozhraní využívá pro komunikaci prostý jazyk – uživateli velmi přirozenou formu komunikace. Příkazy sloužící ke komunikaci mezi člověkem a strojem připomínají spojení klasických slov. Učení ovládacích příkazů je jakási "slovní zásoba" uživatele.<sup>10</sup>

Uživatel využívá pro zadávání příkazů klávesnici. Jako výsledek uživatel očekává textový výstup na zobrazovací zařízení (tiskárna, monitor). Případně uživatel očekává provedení změn v programech, či změnu v systému souborů. <sup>11</sup>

Nevýhody textového rozhraní jsou především:

<sup>7</sup> Palmová, 2016, Bakalářská práce – UI Specifikace mobilní aplikace pro rozpoznávání rostlin

<sup>8</sup> Kmínek, 2006, Bakalářská práce – Standardy a doporučení pro návrh uživatelského rozhraní aplikací

<sup>9</sup> Zdroj: http://www.harding.edu/fmccown/gui/history-gui.pptx

<sup>&</sup>lt;sup>10</sup> Zdroj: https://wikisofia.cz/wiki/Uživatelské\_rozhran%C3%AD\_(user\_interface)

<sup>11</sup> Kmínek, 2006, Bakalářská práce – Standardy a doporučení pro návrh uživatelského rozhraní aplikací

- nutnost přesně zadaných příkazů pro konkrétní aplikace využívající CLI,
- striktní dodržování příkazů,
- systém není intuitivní a uživatel nemůže využít svůj potenciál,
- požadováná přesná znalost systému, jeho dat a jeho programů.

Výhody textového rozhraní jsou především:

- rychlost vykonávaných, po sobě následujících příkazů,
- stručně a jasně definované příkazy,
- nepotřeba velkého prostoru obrazovky  $^{12}$  (viz. [Obrázek 1\)](#page-16-1).

| .                                    |         |                 | $\hat{ }$ Martin — -bash — 80×24                               |  |  |  |  |  |
|--------------------------------------|---------|-----------------|----------------------------------------------------------------|--|--|--|--|--|
|                                      |         |                 | Last login: Fri Mar 10 21:03:04 on ttys000                     |  |  |  |  |  |
| Martin-MacBook-Air:∼ Martin\$ ps -ax |         |                 |                                                                |  |  |  |  |  |
|                                      | PID TTY | <b>TIME CMD</b> |                                                                |  |  |  |  |  |
|                                      | 1 ??    |                 | 0:22.10 /sbin/launchd                                          |  |  |  |  |  |
|                                      | 50 ??   |                 | 0:04.58 /usr/libexec/UserEventAgent (System)                   |  |  |  |  |  |
|                                      | 51 ??   |                 | 0:03.22 /usr/sbin/syslogd                                      |  |  |  |  |  |
|                                      | 53 ??   |                 | 0:00.68 /System/Library/PrivateFrameworks/Uninstall.framework/ |  |  |  |  |  |
|                                      | 54 ??   |                 | 0:08.62 /usr/libexec/kextd                                     |  |  |  |  |  |
|                                      | 55 ??   |                 | 0:07.02 /System/Library/Frameworks/CoreServices.framework/Vers |  |  |  |  |  |
|                                      | 57 ??   |                 | 0:00.41 /System/Library/PrivateFrameworks/MediaRemote.framewor |  |  |  |  |  |
|                                      | 60 ??   |                 | 0:00.41 /System/Library/CoreServices/appleeventsd --server     |  |  |  |  |  |
|                                      | 61 77   |                 | 0:08.12 /usr/libexec/configd                                   |  |  |  |  |  |
|                                      | 62 ??   |                 | 0:01.99 /System/Library/CoreServices/powerd.bundle/powerd      |  |  |  |  |  |
|                                      | 63 ??   |                 | 0:00.99 /usr/libexec/mobileassetd                              |  |  |  |  |  |
|                                      | 67 ??   |                 | 0:09.84 /usr/libexec/logd                                      |  |  |  |  |  |
|                                      | 72 ??   |                 | 0:35.96 /usr/libexec/airportd                                  |  |  |  |  |  |
|                                      | 74 ??   |                 | 0:00.78 /usr/libexec/warmd                                     |  |  |  |  |  |
|                                      | 75 ??   |                 | 0:19.99 /System/Library/Frameworks/CoreServices.framework/Fram |  |  |  |  |  |
|                                      | 80 ??   |                 | 0:00.61 /System/Library/CoreServices/iconservicesd             |  |  |  |  |  |
|                                      | 81 ??   |                 | 0:00.04 /System/Library/CoreServices/iconservicesagent         |  |  |  |  |  |
|                                      | 83 77   |                 | 0:00.43 /usr/libexec/diskarbitrationd                          |  |  |  |  |  |
|                                      | 85 ??   |                 | 0:17.74 /usr/libexec/coreduetd                                 |  |  |  |  |  |
|                                      | 86 ??   |                 | 0:00.06 /usr/libexec/wdhelper                                  |  |  |  |  |  |
|                                      | 89 77   |                 | 0:10.75 /System/Library/CoreServices/ionodecache -k /var/db/io |  |  |  |  |  |

**Obrázek 1 – CLI zobrazující běžící procesy na macOS**

#### <span id="page-16-1"></span><span id="page-16-0"></span>**3.1.2 Grafické rozhraní – GUI (Graphical User Interface)**

 $\overline{a}$ 

Grafické uživatelské rozhraní je přímým následníkem CLI, které je obohaceno o prvky, které uživateli umožňují vynaložit menší úsilí na práci v něm. Prostřednictvím ikon, oken a prostoru X;Y se v GUI zobrazují uživateli různé objekty, se kterými se pouští do interakce.<sup>13</sup>

<sup>&</sup>lt;sup>12</sup> Kmínek, 2006, Bakalářská práce – Standardy a doporučení pro návrh uživatelského rozhraní aplikací

<sup>&</sup>lt;sup>13</sup> Palmová, 2016, Bakalářská práce – UI Specifikace mobilní aplikace pro rozpoznávání rostlin

V tomto prostoru využívá uživatel k navigaci krom klávesnice i myš. Myš přenáší polohu uživatelovy ruky na monitor. Pohyb ruky položené na myši ve vodorovném směru po ploše stolu má za následek pohyb kurzoru myši na monitoru stejným směrem. Myš má několik tlačítek z nichž nejdůležitější je jedno (zpravidla levé), jehož stiskem uživatel potvrzuje dotyk ukazatele zobrazeného na obrazovce. Za tvůrce myši je považován Douglas Engelbart – Americký vynálezce, který se myšlence věnoval od roku 1962.<sup>14</sup>

Nicméně, stále je důležité řídit se tím, že jen kvalitně vytvořené GUI je užitečnější než CLI. Správně vytvořené GUI by nemělo uživatele jakkoli omezovat v dosahování jeho cílů. <sup>15</sup>

Podle Nielsena<sup>16</sup> má tvorba kvalitního GUI 6 fází:

- **Výzkum** (research) slouží k popisu cílů, potřeb, nebo postupů. Kombinuje techniky etnografie, marketingový výzkum apod.
- **Modelování** (modeling) vytváření person, fiktivní uživatelé definované chováním, postoji a cíli, zjištěnými v průběhu první fáze.
- **Požadavky** (requirements) definice potřeb a postupů. Maximalizace užitku a minimalizace úsilí vyžadovaného od uživatele.
- **Základní kostra** (framework) využívání principů interakčního designu a interakčních postupů.
- **Upřesňování** (refinement) přesně definuje možné cesty uživatelů, detailní dokumentace designu.
- **Podpora** (support) možnost konzultací s týmy z předchozí fáze, požadavky se mohou v průběhu měnit.

#### <span id="page-17-0"></span>**3.1.3 Přirozené rozhraní – NUI (Natural User Interface)**

 $\overline{a}$ 

Další kapitolou vývoje UI je tvorba člověku přirozeného prostředí (NUI - Natural User Interfaces). NUI místo klasických vizuálních prvků pro interakci s uživatelem využívá objekty a uživatel s nimi interaguje pomocí svého těla.

<sup>&</sup>lt;sup>14</sup> Hřiba, 2013, Bakalářská práce – Grafické uživatelské rozhraní elektronické aplikace

<sup>&</sup>lt;sup>15</sup> Kmínek, 2006, Bakalářská práce – Standardy a doporučení pro návrh uživatelského rozhraní aplikací <sup>16</sup> Nielsen, 2002, Web Design, 1. vyd.

Systémy využívající NUI jsou vysoce kontextuální, protože nemají stálý vzhled a reagují na prostředí a daný okamžik. NUI považuje hlas, gestikulaci a dotyk za hlavní vstupní "zařízení". NUI jsou tak ideální pro responzivní web a mobilní uživatelské zážitky.<sup>17</sup>

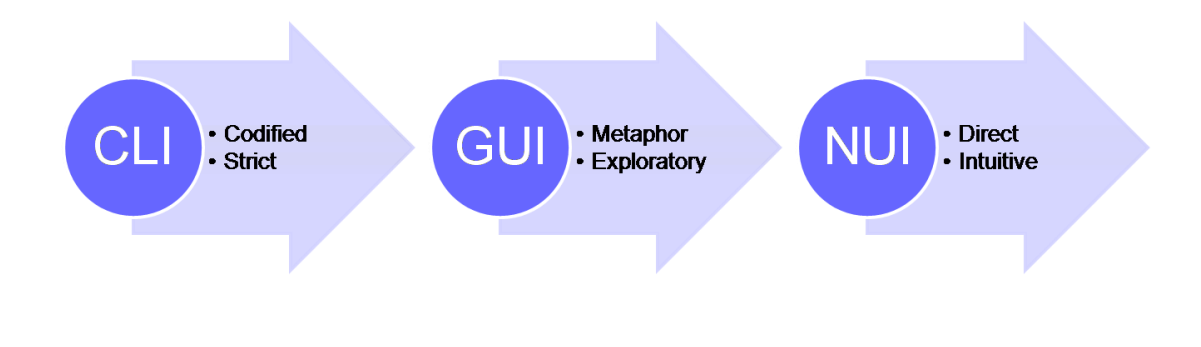

<span id="page-18-0"></span>**Obrázek 2 – Vývoj UI po NUI<sup>18</sup>**

<sup>17</sup> Zdroj: https://wikisofia.cz/wiki/Uživatelské\_rozhran%C3%AD\_(user\_interface)

<sup>18</sup>Obrázek 2: https://upload.wikimedia.org/wikipedia/commons/7/7c/CLI-GUI-NUI.png

# <span id="page-19-0"></span>**4 Mobilní zařízení**

Mobilní zařízení je malé výpočetní zařízení, typicky mále natolik, že jej dokážeme držet a ovládat jednou nebo oběma rukama. Mobilní zařízení (mobilní telefon - "smartphone" či tablet) poskytují současnému uživateli operační systém. Operační systém slouží jako program, zabezpečující komunikaci uživatele s technickým vybavením mobilního zařízení. Operační systém umožňuje uživateli využívání mobilních aplikací, které poskytují další funkčnosti danému zařízení. Typicky je u těchto zařízení přítomný dotykový displej, který slouží k interakci. 19, 20

Mobilní zařízení jsou dnes nedílnou součástí našeho každodenního života a jak dokazuje následující obrázek, mobilní zařízení vytlačují z trhu klasická stolní počítačová zařízení. Bezmála 2 miliardy lidí v minulých letech využívalo mobilních zařízení. Byl tak převýšen počet uživatelů oproti stolním počítačovým zařízením.

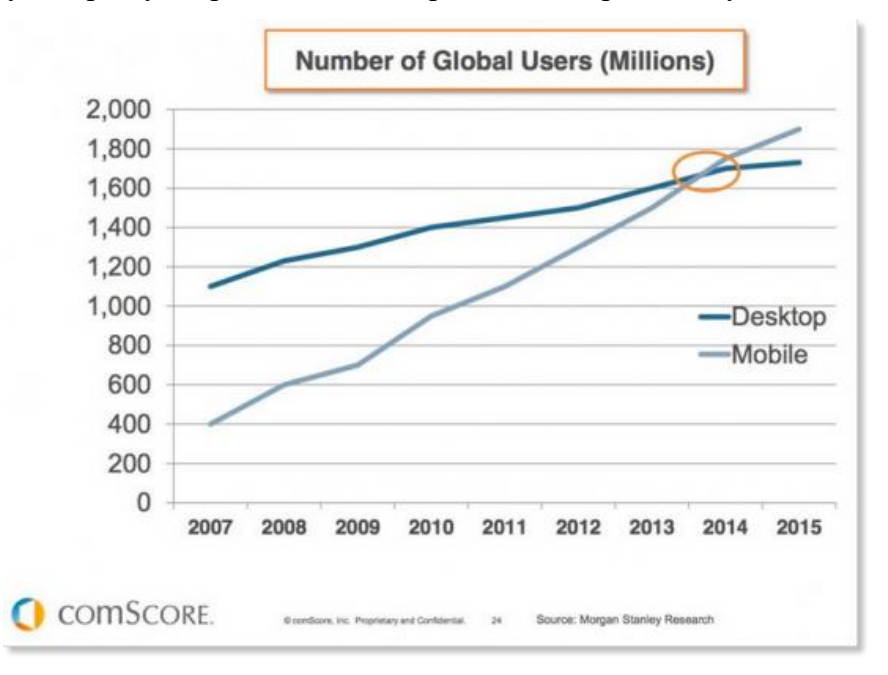

**Obrázek 3 – Počet uživatelů mobilních zařízení <sup>21</sup>**

<span id="page-19-1"></span>Mobilní zařízení využívají v dnešní době tři nejrozšířenější operační systémy. Nejrozšířenější systém Android pro zařízení firem Samsung, HTC, Lenovo a dalších. Druhým nejrozšířenějším operačním systémem mobilních zařízení je iOS pro zařízení

<sup>19</sup> Zdroj: https://en.wikipedia.org/wiki/Mobile\_device

<sup>20</sup> Zdroj: http://it-slovnik.cz/pojem/operacni-system

<sup>21</sup> Obrázek 3: http://www.smartinsights.com/wp-content/uploads/2014/03/Mobile-stats-vs-desktop-usersglobal-550x405.png

firmy Apple. Poslední ze skupiny tří nejrozšířenějších mobilních operačních systémů je Windows Phone pro zařízení (především) firmy Microsoft. V tabulce níže můžeme vidět jednotlivá procentuální zastoupení na trhu.

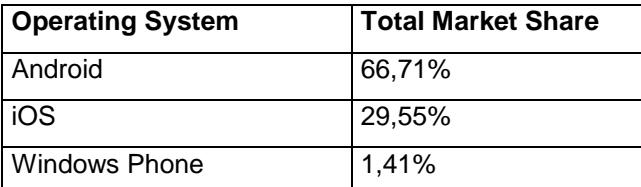

**Tabulka 1 – Zastoupení mobilních operačních systémů na dnešním trhu<sup>22</sup>**

# <span id="page-20-2"></span><span id="page-20-0"></span>**4.1 Operační systém Android**

Android je mobilní operačním systémem, který vznikl v roce 2003. Android vznikl z důvodů tvorby chytřejších mobilních přístrojů, aby vyhovil nárokům uživatelů. V roce 2005 byla společnost Android koupena firmou Google, která zajistila rychlejší vývoj systému. Prvním zařízením s Androidem ve verzi 1.0 je mobilní telefon T-Mobile G1 společnosti HTC. <sup>23</sup> Systém Android dnes využívá mnoho růných výrobců mobilních zařízení. <sup>24</sup>

#### <span id="page-20-1"></span>**4.1.1 UI prostředí Android**

Od vzniku systému Android se uživatelské rozhraní rozvíjelo a roku 2014 nastal převrat. Firma Google na konferenci oznámila vznik "Material Design".<sup>25</sup> Material Design je grafický styl UI. Obsahuje prvky, které se inteligentně roztahují a přetvářejí. Utváří se tak uživatelské rozhraní. Stíny těchto prvků uživateli poskytují informace, jakých prvků se může dotýkat. <sup>26</sup>

Material Design je u uživatelském rozhraní systému Android dostupný od verze 5.0 až po verzi současnou, kterou je 7.1.1. <sup>27</sup>

<sup>22</sup> Tabulka 1: https://www.netmarketshare.com/operating-system-market-

share.aspx?qprid=8&qpcustomd=1

<sup>&</sup>lt;sup>23</sup> Schwarzová, 2016, Bakalářská práce – UI Specifikace mobilní aplikace pro rozpoznávání rostlin

<sup>24</sup> Zdroj: https://www.android.com/phones/

<sup>&</sup>lt;sup>25</sup> Zdroj: https://en.wikipedia.org/wiki/Material\_Design

<sup>26</sup> Zdroj: https://www.engadget.com/2014/06/25/googles-new-design-language-is-called-material-design/

<sup>27</sup> Zdroj: https://en.wikipedia.org/wiki/Android\_version\_history

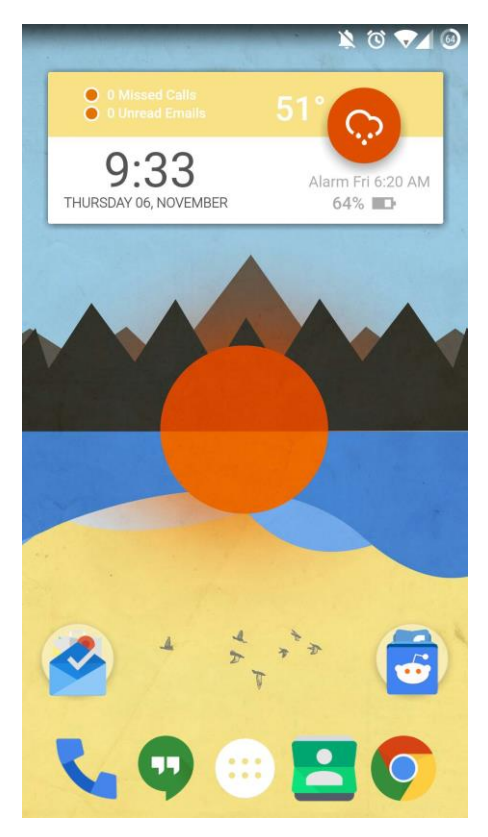

**Obrázek 4 – Obrazovka zobrazující UI Material Design na Androidu <sup>28</sup>**

# <span id="page-21-2"></span><span id="page-21-0"></span>**4.2 Operační systém iOS**

Operační systém iOS je mobilní operační systém vyvinutý firmou Apple pro jejich vlastní produkty. Původně jsme se s tímto operačním systémem mohli setkat pouze v mobilních zařízeních iPhone, později však společnost uvedla další mobilní zařízení využívající tento systém. Na rozdíl od konkurenčních systémů je iOS pouze pro vlastní zařízení společnosti. <sup>29</sup>

První verze tohoto systému byla veřejnosti představena Stevem Jobsem, vizionářem a spoluzakladatelem firmy Apple. Stalo se tak v červnu 2007, spolu s první generací mobilního zařízení iPhone. <sup>30</sup>

#### <span id="page-21-1"></span>**4.2.1 UI prostředí iOS**

 $\overline{a}$ 

Operační systém iOS je dnes označen dle slov firmy Apple jako: "Nejvyspělejší mobilní operační systém na světě."<sup>31</sup> Prostředí iOS prošlo za svůj vývoj mnohými

<sup>28</sup> Obrázek 4: http://i.imgur.com/Laa0274.jpg

<sup>29</sup> Zdroj: https://en.wikipedia.org/wiki/IOS

<sup>30</sup> Zdroj: https://en.wikipedia.org/wiki/IOS\_version\_history

změnami. Jednou z nejzásadnějších změn UI samotného systému bylo v roce 2013 s verzí 7.0, kdy byl zaveden do systému Flat Design.<sup>32</sup> Flat design (plochý design) je grafický styl, který je založen na jednoduchosti. Zabraňuje jakékoli formě ozdobných prvků. Mezi tyto prvky patří přdevším stíny a přechody. Plochý design se zaměřuje na barvy, texty a jednodušší použití prvků uživatelského rozhraní. Trendem ve světě UI se nestal plochý design proto, že vypadá dobře, ale především proto, že dává smysl. Prosazováno je čisté uživatelské prostředí, které se jednoduše ovládá a je uživateli srozumitelné.<sup>33</sup>

K dnešnímu dni je nejaktuálnější verzí systému iOS verze 10.2.1. UI systému dokáže využít pro své ovládání dotyky prstů a jejich pohyb, tlak dotyků, hlas, otisk prstu a pohyb samotného zařízení. <sup>34</sup> Pokud tedy uvážíme veškeré funkcionality UI, jedná se o NUI.

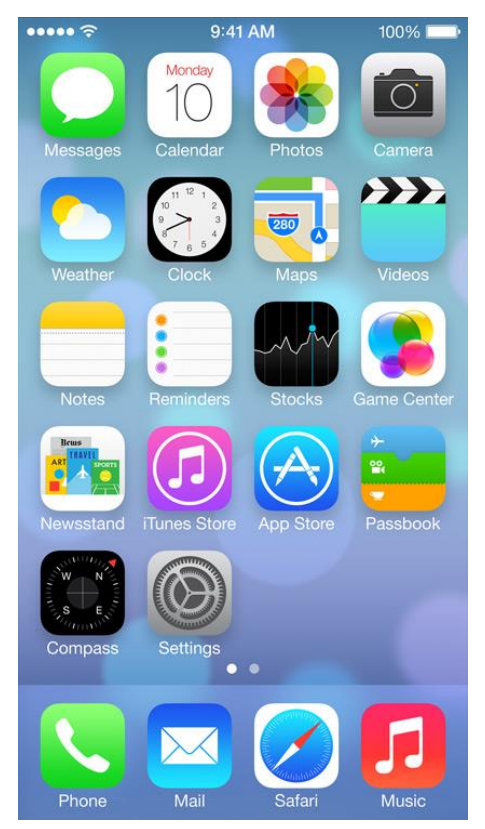

**Obrázek 5 – Obrazovka zobrazující Flat Design na iOS <sup>35</sup>**

<span id="page-22-0"></span>1

<sup>31</sup> Zdroj: http://www.apple.com/cz/ios/ios-10/

<sup>&</sup>lt;sup>32</sup> Zdroj: http://www.pixelstech.net/article/1370921963-The-biggest-change-ever-of-iOS--iOS-7

<sup>33</sup> Zdroj: https://blog.subject.sk/grafika/grafika-rozne/plochy-dizajn-flat-design.html

<sup>34</sup> Zdroj: http://www.apple.com/cz/ios/ios-10/

<sup>35</sup> Obrázek 5: http://www.mercenie.com/wp-content/uploads/2013/06/ios7-flat-design-screen.jpg

# <span id="page-23-0"></span>**5 Papírový prototyp**

Nedílnou součástí mé práce je tvorba papírového prototypu. Papírový prototyp je uživatelské rozhraní aplikace převedené do papírové podoby. Papírovým prototypem zajišťujeme důležité testy navrhované aplikace. Jedná se o testy, které odhalují nedostatky návrhu. Nedostatky se odhalují interakcí uživatelů s papírovým prototypem, na kterém provádějí předem připravené úkoly ze strany tvůrce aplikace. Soupis úkolů je nazýván scénářem. Další výhodou je nepotřebnost techniky v průběhu testování. Výsledky testů jsou zpřeostředkovány pomocí rozhovorů se zúčastněnými uživateli, kde uživatelé odpovídají na předem definované otázky. 36

Dle prezentace pana Ing. Josefa Pavlíčka, PhD. <sup>37</sup> je tvorba papírového prototypu v bodech následující:

- 1. Požadavky sepíšeme na papíry.
- 2. Vytvoříme z nich logické celky (Clustery) ty popisují základní rámce požadovaného chování.
- 3. Nalezneme základní funkcionality, které rozmístíme po předpokládaném rozhraní (v iteracích doladíme obrazovku).
- 4. Navrhujeme po obrazovkách, které složíme jako papírový prototyp.

Výhodami papírového prototypu jsou především:

- Rychlé a včasné testování nápadů.
- Design není podmíněn charakteristikami existujících zařízení.
- Zaměření se na podstatné věci.
- Rychlá úprava i během testování.
- Kolaborativní testování je jednodušší a zábavnější.<sup>38</sup>

<sup>36</sup> Schwarzová, 2016, Bakalářská práce – UI Specifikace mobilní aplikace pro rozpoznávání rostlin

<sup>37</sup> Pavlíček, Interakce člověk počítač 3

<sup>38</sup> Zdroj: https://www.nomensa.com/blog/2015/5-reasons-use-paper-prototypes-ux-design

# <span id="page-24-0"></span>**6 Fitness**

Fitness můžeme chápat jako pojem sportovních aktivit nebo jako "životní styl".<sup>39</sup> Pod pojmem fitness si nelze představit vždy to samé, nemá jen jednu definici.<sup>40</sup> PaedDr. Vladimír Kolouch, Ph.D, ve své knize definuje fitness takto: "Kondiční *kulturistiku neboli fitness můžeme definovat jako cvičení ve fitness centrech, jehož náplní je cvičení s volnými činkami a cvičení na trenažerech, doplněné o aktivity aerobního charakteru na speciálních trenažerech, dodržování určitého dietního režimu včetně použití doplňků výživy a o celkový životní styl, jehož cílem je rozvoj celkové zdatnosti, zlepšení držení těla, zlepšení postavy při současném působení na upevňování zdraví a rozvoj síly.*" 41

# <span id="page-24-1"></span>**6.1 Potřeby uživatelů fitness zařízení**

Uživatelé fitness center se řídí pojmem "SPEED", který můžeme rozvést jako:

- S Socialisation (socializace).
- P Performance (výkonnost).
- $\bullet$  E Excitement (nadšení).
- $E -$  Esteem (úcta).
- D Diversion (odreagování).

Jedná se o touhu po sociální interakci s okolím, fyzické výkonnosti, nadšení, zvýšení sebeúcty a odreagování se.<sup>42</sup>

Dosažením výše uvedených cílů chtějí uživatelé docílit co nejjednodušším způsobem a co možná nejrychleji. Důležitými prvky jsou v tomto případě:

- Dostupnost fitness centra v dané lokalitě.
- Cenová dostupnost s ohledem na uživatele.
- Dostupnost trenéra a kvalitního vybavení širokého spektra.
- Vyhovující otevírací doba.
- Celkový dojem fitness centra na uživatele.

<sup>39</sup> Zdroj: http://brainstormag.cz/fitness-jako-zivotni-styl/

<sup>40</sup> Čmakalová, 2013, Diplomová práce – Konkurence fitness center v oblasti Praha - západ a loajalita jejich zákazníků

<sup>41</sup> Kolouch, Kolouchová, 1990, Kondiční kulturistika: Sport pro všechny.

 $42$  Čmakalová, 2013, Diplomová práce – Konkurence fitness center v oblasti Praha - západ a loajalita jejich zákazníků

• Motivace v podobě tématických článků.

#### <span id="page-25-0"></span>**6.1.1 Dostupnost fitness centra v dané lokalitě**

Uživatel ideálně vyhledává fitness centrum do deseti minut od místa, kde se pravidelně pohybuje. Důvodem je, aby sportovní aktivita byla umožňena uživatelovi pravidelně a nedocházelo k jejímu vynechávání z důvodů časové nedostupnosti. <sup>43</sup>

#### <span id="page-25-1"></span>**6.1.2 Cenová dostupnost s ohledem na uživatele**

V České Republice, na rozdíl od zahraničí, využívá koncept členství pouze 10% fitness center. Uživatelé dávají přednost platbám za jednotlivé lekce. Stále je však velké množství uživatelů fitness center, kde je za měsíční poplatek možné využívat veškeré lekce, vybavení včetně sauny, výřivky a podobně.<sup>44</sup> Uživatel se tedy musí sám rozhodnout, zda využívat jednorázových plateb za lekce (vstup do fitness centra) nebo měsíčních plateb.

#### <span id="page-25-2"></span>**6.1.3 Dostupnost trenéra a kvalitního vybavení širokého spektra**

Dalším kritériem uživatelova výběru je vybavení fitness centra a kvalifikovaný personál. Pokud uživatel cvičí sám, či má v plánu navštěvovat skupinové lekce, je volba trenéra vždy vítána. Ze samotného vybavení by měly být k dispozici především posilovací stroje a činky. Zapomínat by uživatelé neměli ani na aktivity kardiovaskulární, ke kterým je potřeba vybavení v podobě běžeckých pásů, rotopedů či "stepperů". Nejideálnějším scénářem je pro uživatele možnost několika stanovišť, které mu umožňují procvičit jednotlivé partie různými cviky. Tím je zajištěn pestrý trénik s procvičením svalové skupiny z různých úhlů. Pestrým tréninkem je dosahováno nejefektivnějších výsledků. Vybavení by mělo fitness centrum poskytnout dostatek, aby bylo zamezeno zástupům čekajících uživatelů. <sup>45</sup>

#### <span id="page-25-3"></span>**6.1.4 Uživatelovi vyhovující otevírací doba**

 $\overline{a}$ 

Východiskem je pro tento bod především obecná definice volného času, která definuje volný čas jako sféru lidské svobody, svobodného rozhodování a svobodné

<sup>43</sup> Zdroj: http://www.wellnessnoviny.cz/clanek/10-rad-jak-vybrat-spravne-fitko/

<sup>44</sup> Zdroj: http://www.wellnessnoviny.cz/clanek/10-rad-jak-vybrat-spravne-fitko/

<sup>45</sup> Zdroj: http://www.fitvit.cz/clanek/fitness-centra-co-si-vzit-s-sebou-jak-si-vybrat-posilovnu

činnosti.<sup>46</sup> Uživatel by měl možnost využití fitness centra ve svém volném čase, kdy se svobodně rozhoduje. Volný čas je pro každého rozdílný, a proto by měla být volba otevírací doby při vyhledávání fitness centra pro uživatele umožněna.

# <span id="page-26-0"></span>**6.1.5 Celkový dojem fitness centra na uživatele**

Uživatel fitness centra je fyzicky přítomen po celou dobu vykonávání svých aktivit a prostředí, ve kterém se nachází by na něj nemělo působit negativně. Celkový dojem je součástí hodnotících kritérií bakalářské práce Martina Koplíka, tudíž by měl mít uživatel možnost seznámit se s fitness centrem, např. pomocí fotografií.<sup>47</sup>

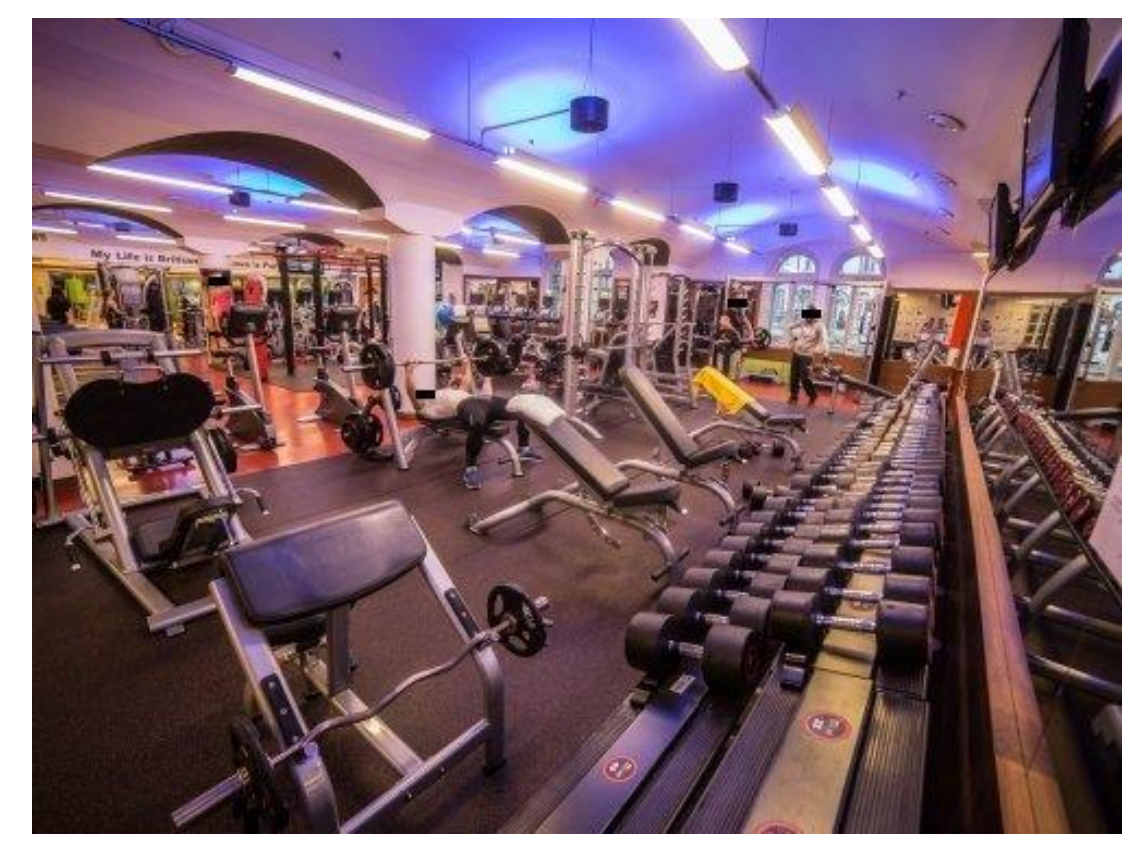

**Obrázek 6 – Ukázka prostředí fitness centra<sup>48</sup>**

## <span id="page-26-2"></span><span id="page-26-1"></span>**6.1.6 Motivace v podobě tématických článků**

Fitness není jen o fyzických aktivitách ale i o psychice. Uživatel fitness může využít svoji motivaci jako velice silnou podporu, díky které snáze překoná své

<sup>46</sup> Zdroj: https://cs.wikipedia.org/wiki/Volný\_čas

<sup>&</sup>lt;sup>47</sup> Koplík, 2007, Bakalářská práce – Porovnání úrovně brněnských fitness center

<sup>48</sup> Obrázek 4: http://www.fitnessposilovna.cz/pic/b-pure-jatomi-fitness-palladium-praha.jpg

psychické či fyzické překážky v dosažení svého cíle. Je tedy velmi důležité udržení motivace uživatele a mnohdy tomu postačí i drobnosti. Jednou z možností, jak zvýšit a udržet motivaci uživatele, jsou tématické články. Tyto články obsahují motivační materiál v textové či grafické podobě. <sup>49</sup>

# <span id="page-27-0"></span>**6.2 Současná nabídka fitness center**

Současná nabídka fitness center je v dnešní době opravdu rozmanitá a jen Praze čítá 394 fitness center.<sup>50</sup> Fitness centra nabízejí služby, kterými jsou:

- sportovní lekce (Aerobic, Zumba, Yoga a další),
- poskytnutí vybavení pro fitness,
- osobní trenéry,
- další doplňkové vybavení jako výřivky, sauny a solária. <sup>51</sup>

Jednou z nejstarších a v Praze nejrozšířenějších sítí fitness centrem je Solárum fitness BBC, které poskytuje uživateli na výběr ze 7 poboček a historie firmy sahá do roku 1998. Samotná firma o sobě tvrdí toto: "*Solárium Fitness BBC - to je sportování a setkávání. Dobijte baterie kombinací fyzického pohybu, relaxačních procedur a posezením v příjemném prostředí, kde se můžete pobavit s přáteli, navázat nové kontakty, dojednat obchod, seznámit se.*" 52

<sup>49</sup> Zdroj: http://www.kulturistika.com/sporty/kulturistika/motivace-v-treninku

<sup>50</sup> Zdroj: https://www.firmy.cz/Remesla-a-sluzby/Sportovni-sluzby/Sportovni-centra-asportoviste/Fitness/kraj-praha?l=1

<sup>51</sup> Zdroj: http://www.wellnessnoviny.cz/clanek/10-rad-jak-vybrat-spravne-fitko/

<sup>52</sup> Zdroj: http://www.fitnessbbc.cz/o\_nas

# <span id="page-28-0"></span>**7 Vyhledávání fitness center**

Současnou možností vyhledávání fitness center jsou webové portály, kterých je pod vyhledanými frázemi "vyhledávač posiloven"<sup>53</sup>, "seznam fitness"<sup>54</sup> opravdu šíroký výběr. Dalšími možnostmi, které jsou blížší mobilním zařízením, jsou mobilní aplikace s mapovými podklady umožňující vyhledávání.

Při analýze vyhledávačů budu dbát potřebám uživatelů těchto zařízení a jako výchozí hledané fitness centrum budu používat fitness centrum v největší blízkosti mého bydliště s názvem "Kentoya Fitness".

# <span id="page-28-1"></span>**7.1 Webové portály**

Nejvýše postavené portály pro vyhledávání fitness center, posiloven a dalších zařízení s touto tématikou jsou tyto:

- ceskeposilovny.cz,
- posilovny.net,
- fitnessposilovna.cz,
- firmy.cz.

#### <span id="page-28-2"></span>**7.1.1 Server Ceskeposilovny.cz**

Uživateli je poskytnuta mapa České Republiky s výsledky vyhledávání, které může volbou upřesnění dále upřesnit. Upřesnit je možné hledání o oblast vyhledávání, hodnocení ostatních a především o volbu lekcí a konkrétního vybavení.

Databáze tohoto serveru čítá přes 200 zařízení a nezobrazuje uživateli mnou zvolené fitness centrum. Některé výsledky hledání jsou doplněny o fotografie. Nejsou zobrazeny ceny a články pro motivaci uživatele. Dále není umožněno zařadit otevírací dobu ani cenu do vyhledávání. 55

#### <span id="page-28-3"></span>**7.1.2 Server Posilovny.net**

 $\overline{a}$ 

Uživateli není poskytnuta možnost volby mapou, lokaci je možné zvolit pouze pomocí volby textové a z předem definovaných polí. Volba uživatele je velmi omezená

<sup>53</sup> Zdroj: https://www.google.cz/#q=vyhledávač+posiloven

<sup>54</sup> Zdroj: https://www.google.cz/#q=seznam+fitness

<sup>55</sup> Zdroj: http://www.ceskeposilovny.cz

a neposkytuje možnosti volit více konkrétního vybavení nebo hledat podle ceny a otevírací doby.

Databáze obsahuje 215 zařízení a nezobrazuje uživateli mnou zvolené fitness centrum. <sup>56</sup>

#### <span id="page-29-0"></span>**7.1.3 Server fitnessposilovna.cz**

Uživateli není poskytnuta volba mapou, lokaci je možné zvolit pomocí tlačítek, které nesou název požadovaného města. Uživateli je umožněno vyhledávat pomocí volby zařízení (vybavení) a trenéra. Volbu však nemůže kombinovat a rozšířit na více než jedno kritérium nebo zařadit otevírací dobu do vyhledávání. Uživateli je zobrazena informace o otevírací době, kontaktní údaje, vybavení a fotografie. Nechybí ani nejrůznější motivační články. Databáze obsahuje neznámo kolik fitness center a je zde zobrazeno mnou zvolené fitness centrum. Uživateli není zobrazena pouze informace o ceně. <sup>57</sup>

#### <span id="page-29-1"></span>**7.1.4 Server Firmy.cz**

Uživateli je poskytnuta mapa České Republiky s výsledky vyhledávání, které může uživatel volbou upřesnění dále obohatit o oblast vyhledávání a o volbu lekcí.

Databáze tohoto serveru čítá přes 1000 zařízení a zobrazuje uživateli mnou zvolené fitness centrum. Výsledky hledání jsou doplněny o fotografie. Ve výsledcích hledání nejsou zobrazeny ceny a články pro motivaci uživatele. Uživatel nemůže volit cenu a otevírací dobu.<sup>58</sup>

# <span id="page-29-2"></span>**7.2 Aplikace vyhledávající fitness centra**

Mobilní aplikace, které obsahují funkcionalitu vyhledání fitness center s možností jejich zobrazení uživateli poskytují informace o fitness centru, ale neumožňují mu detailní vyhledávání. Výsledky jsou zobrazovány na základě klíčových výrazů, které aplikace map využívá k hledání fitness center. Jedná se o obdobu vyhledávání pomocí map na webových portálech (viz. bod 7.1.4 – Firmy.cz). Tyto

<sup>56</sup> Zdroj: http://www.posilovny.net

<sup>57</sup> Zdroj: http://www.fitnessposilovna.cz

<sup>58</sup> Zdroj: https://www.firmy.cz/Remesla-a-sluzby/Sportovni-sluzby/Sportovni-centra-a-sportoviste/Fitness/

aplikace umožňují zobrazení identických mapových informací. Těmito aplikacemi jsou uživateli zobrazeny údaje o:

- poloze fitness center,
- názvech fitness center,
- hodnocení uživatelů,
- vzdálenosti od polohy uživatele,
- adrese.
- otevíací době.

V pravých dvou třetinách obrázku 7 jsou uživateli zobrazeny obdobné informace, které se nachází v levé třetině obrázku 7. Informace jsou obohaceny funkcionalitou prostředí aplikace a jsou doplněny o obrázky s interaktivními prvky voleb. Není umožněna volba vyhledávání podle otevírací doby, ceny a vybavení. Informace o cenách a vybavení nejsou uživateli zobrazeny. Vzhledem k povaze mapových aplikací nejsou uživateli poskytnuty ani motivační články. <sup>59</sup>

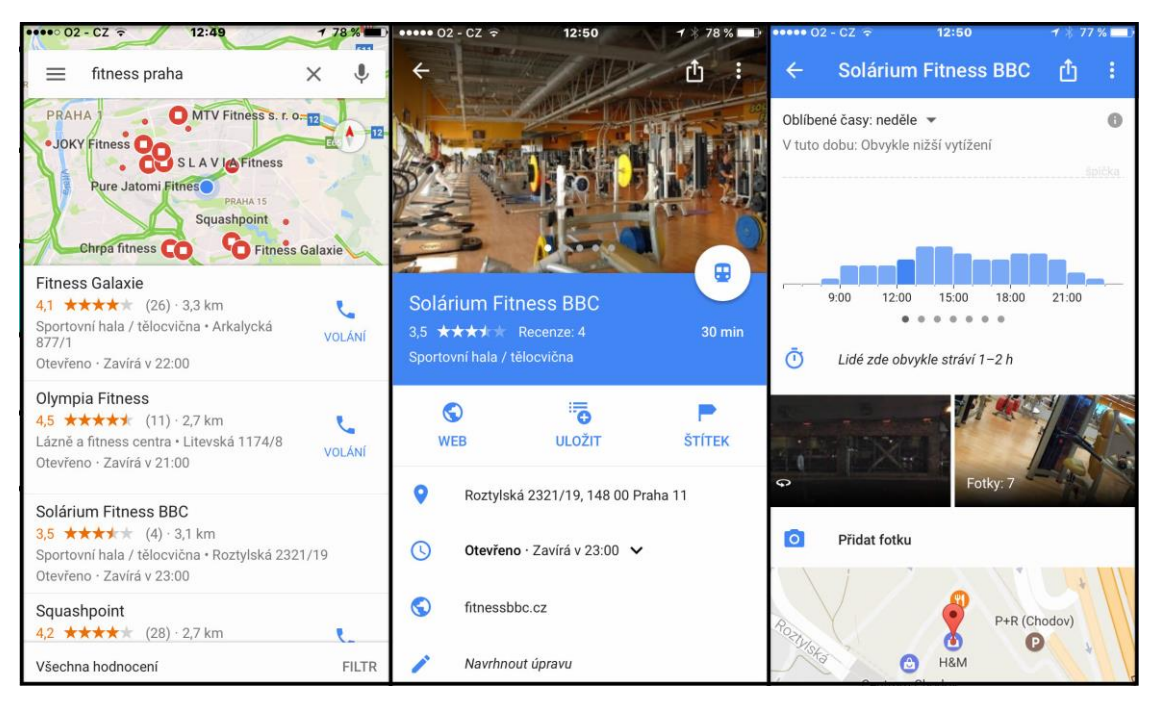

**Obrázek 7 – Vyhledání fitness v iOS aplikaci "Google Maps"**

<span id="page-30-0"></span><sup>59</sup> Zdroj: https://www.google.cz/maps/

# <span id="page-31-0"></span>**8 Souhrn teoretické části**

Teoretická část se zabývá především vývojem uživatelského rozhraní spolu s jejich typy. Dále se zabývá mobilními operačními systémy spolu s jejich uživatelskými rozhraními. V části z oblasti fitness je kladen důraz na potřeby uživatelů a jejich současné možnosti vyhledávání fitness center. Níže jsou uvedeny bodově rozepsané poznatky.

- Uživatelské rozhraní je typu textového, grafického nebo přirozeného.
- Rozhraní nemá dělat z uživatele hlupáka.
- Textové rozhranní je využíváno především pro rychlost vykonávaných, po sobě následujících příkazů.
- Grafické rozhraní snižuje usílí uživatelů, které je potřeba pro jeho ovládání.
- Naturální rozhraní umožňuje uživateli použít k jeho ovládání dotyky.
- Mobilní zařízení mají nejčastěji dotykový displej.
- Mobilní operační systémy, které jsou nevíce zastoupeny jsou Android, iOS a Windows Phone.
- Nejrozšířenějším z těchto mobilních operačních systému je Android s podílem 66,71%, následovaný je iOS s 29,55% a třetí místo patří Windows Phone s 1,41%.
- Android 7.1.1 je nejaktuálnější verzí tohoto mobilního operačního systému.
- OS Android od verze 5.0 využívá prvky UI Material Design.
- Nejaktuálnější verzí iOS je verze 10.2.1.
- Flat Design je přítomný v iOS od verze 7.0.
- Tvorba UI bez pomoci techniky je možná pomocí papírového prototypu.
- Výhodami papírového prototypu je možnost otestování UI bez technických prostředků.
- Fitness nemá jednotnou definici.
- Jednou z definic fitness je fitness definováno jako cvičení ve fitness centrech.
- Uživatel fitness se řídí termínem "SPEED".
- Důležitými prvky pro hledání fitness je mimo jiné cena, vybavení a otevírací doba.
- Současná nabídka fitness center v Praze dosahuje 394 vyhovujících výsledků.
- Vyhledávat fitness centra může uživtel na webu nebo pomocí mobilních aplikací.
- Žádná ze zkoumaných možností vyhledávání nepřináší možnost hledat fitness centrum podle ceny.
- Vyhledávače na webu nezobrazují vždy všechna fitness centra.
- Mobilní aplikace pro vyhledávání fitness jsou aplikace zobrazující mapové podklady.
- Současné vyhledávání fitness center pomocí mobilních aplikací neumožňuje vyhledávat podle uživatelem potřebných kritérií.

# <span id="page-33-0"></span>**9 Vlastní práce**

# <span id="page-33-1"></span>**9.1 Motivace**

Motivací pro aplikaci filtru fitness center je poskytnout sportovcům i nesportovcům jedinečnou možnost nájít si své fitness centrum dle podrobných kritérií. Ne každé fitness centrum má vlastní webovou stránku nebo na nich chybí podstatné informace, popř. je každá stránka designově rozdílná. Vyhledávače fitness center neudávají informace o ceně za měsíc. Mít tyto informace na svém mobilním zařízení je skvělý komfortní prvek. Aplikace by měla přijít k ruce každému, kdo cvičí nebo by rád začal. Rád bych spojil dva moderní trendy – fitness a mobilní aplikace v jeden celek. Na mobilní zařízení takováto aplikace v České Republice v současnosti neexistuje a rád bych touto UI specifikací poskytl podnět k jejímu vytvoření.

# <span id="page-33-2"></span>**9.2 Definování cíle**

Cílem mé aplikace je vyhledání fitness centra na základě zvolených kritérií. Aplikace bude ovládána pomocí dotykové obrazovky mobilního zařízení. Návrh UI bude zaměřen na operační systém iOS pro tablet. Aplikace musí zobrazit veškeré výsledky vyhovující hledání, včetně ceny služeb, které současné možnosti vyhledávání neposkytují. Dalším požadavkem je, aby byla aplikace co možná nejjednodušší, nechyběla jí přehlednost a měla jednoduchou ovladatelnost a cílila na použitelnost lidmi jakéhokoli věku.

Mobilní aplikace umožní uživateli:

- registraci nebo přihlášení,
- jednoduchou navigaci prostředí aplikace,
- zobrazení članků s motivační tématikou,
- vyhledávání fitness centra pomocí intuitivního průvodce,
- zobrazení fitness center vyhovujících daným kritériím,
- navrhnutí fitness centra, které není v databázi aplikace,
- kontaktovat podporu,
- odebrání reklam a uživ. účtu (odhlášení),
- změnu osobních údajů.

# <span id="page-34-0"></span>**9.3 Personifikace**

Personifikace neboli zosobnění je při tvorbě aplikací velice důležité. Pomocí fiktivních osob se mohu, jakožto tvůrce aplikace, vžít do navržených osob. Díky jejich detailnímu profilu, obsahující jméno, pohlaví, věk, koníčky, typický den, historii a další obohacující informace, je vžití se do fiktivních osob velmi jecnoduché.

Aplikace filtr fitness center je cílena na:

- uživatele jakéhokoli věku a jakýchkoli znalostí z oblasti fitness,
- uživatele, kteří by se rádi věnovali fitness a neví kde,
- uživatlele, kteří se zajímají o svět fitness.

# <span id="page-34-1"></span>**9.3.1 Persona 1**

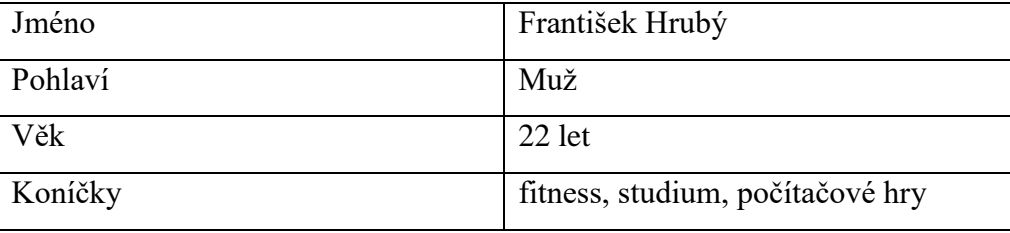

```
Tabulka 2 – Persona 1
```
<span id="page-34-2"></span>**Františkův typický den** začíná v 6:30, dá si snídani a poté jde cvičit nebo do školy. Studium má nejčastěji od 10:00 do 15:30. Ve volném čase se věnuje přátelům, studiu a cvičení. Večer končí ve 22 hodin, kdy chodí spát.

**Historie:** František se pohybuje ve světě fitness od svých 15 let, kdy spolu se svým otcem poprvé navštívil fitness centrum po dokončení základní školy. Dále František studoval SPŠE v Ječné ulici v Praze.

**Současnost:** František je velmi cílevědomá a soutěživá osoba, která ráda trénuje na maximum a rád by se zúčastnil i nějaké "powerlifterské" (silový trojboj) soutěže. Vzhledem k tomu, že se věnuje odvětví silového trojboje, je pro něj velmi důležité mít k dispozici i potřebné vybavení ve fitness centru. Krom fitness se věnuje škole, kde je ve 3. ročníku marketingového oboru na VŠE. Jeho snem je založit si vlastní fitness centrum, kde by trénoval se svými přáteli, poznal nové lidi a využil tak svých marketingových znalostí.

# **Doplňující informace:**

- Bydliště Praha.
- Stav svobodný.
- Sportovní zaměření powerlifting.
- Mobilní zařízení Apple iPad 2. generace.
- Důvody k užívání mé aplikace Najít si fitness centrum co nejblíž škole, aby bylo takové, které by vyhovovalo jeho zaměření.

# <span id="page-35-0"></span>**9.3.2 Persona 2**

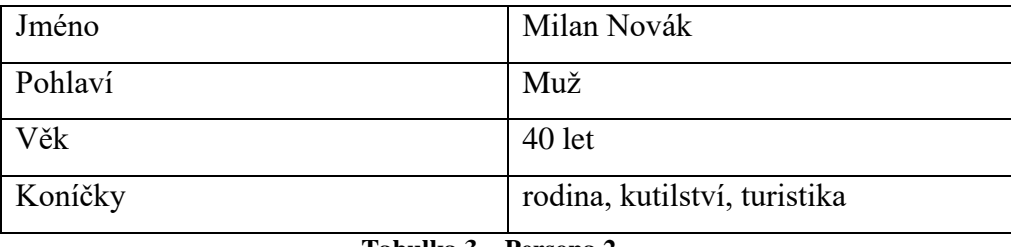

**Tabulka 3 – Persona 2**

<span id="page-35-1"></span>**Milanův typický den** začíná v 8:30, dá si snídani a poté jede s kolegou Pavlem do práce. Pracuje jako zahradník od 10:00 do 18:00. Ve volném čase se věnuje dětem a také rekreačně hraje poker.

**Historie:** Po dokončení zákaldní školy dokončil také SOU v Praze obor Zahradník. Spolu se svým spolužákem Pavlem se dal do podnikání právě v oblasti zahradnictví.

**Současnost:** Milan je šťastně ženatý muž, který se živí jako podnikatel v oblasti zahradničení. Milan má 3 děti ve věku 13, 17 a 20 let a rád by se jim věnoval ve svém volném čase co nejvíce. Bohužel, Milan v součastnosti trápí bolestmi zad z práce. Na doporučení fyzioterapeuta přemýšlí o fitness, jako nápravě zad, aby se mohl zase naplno věnovat dětem a rodině.

## **Doplňující informace:**

- Bydliště Police nad Metují.
- Stav ženatý.
- Sportovní zaměření žádné (začátečník).
- Mobilní zařízení Apple iPad mini 4. generace.
- Důvody k užívání mé aplikace Možnost najít si poblíž svého bydliště fitness centrum s adekvátním trenérem, který mu pomůže s jeho bolavými zády**.**

#### <span id="page-36-0"></span>**9.3.3 Persona 3**

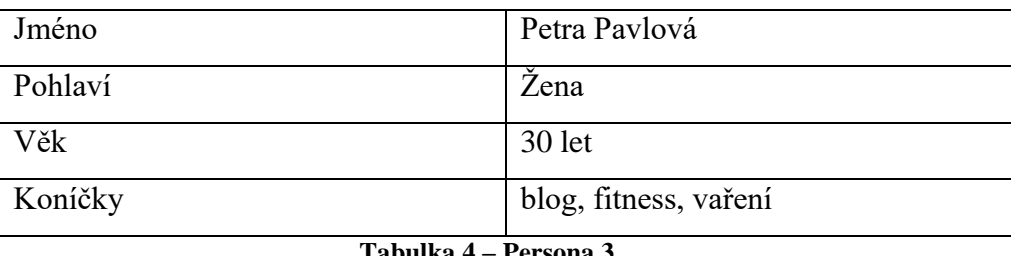

**Tabulka 4 – Persona 3**

<span id="page-36-1"></span>**Petry typický den** začíná v 8:00, dá si snídani a poté se věnuje blogu (webový zápisník). Od 8:30 do 18:00 píše články na blog a komunikuje online s přáteli z Ruska. Ve volném čase se věnuje fitness. Ve večerních hodinách jezdí na kole a pak jde okolo 23. hodiny spát.

**Historie:** Petra po dokončení základní školy studovala Gymnázium v Rusku, které nedokončila. Ve svých 19 letech se přestěhovala do České Republiky, kde žije dodnes.

**Současnost:** Petra se živí psaním svého blogu, kde v současnosti krom psaní receptů také recenzuje fitness centra a různá venkovní hřiště. Blog jí v současnosti vydělává tak, že stěží pokryje své výdaje, takže se pohlíží po nové práci. Díky zdravotním problémům nedokončila střední školu, takže má s hledáním práce problémy a "blogerské" zkušenosti jí jsou skoro k ničemu. V Praze nemá ani rodinu, ani moc přátel. Petra je cílevědomá a rozhodně se nehodlá vzdát. Práci hledá v odvětví médií a fitness.

## **Doplňující informace:**

- Bydliště Praha.
- Stav svobodná.
- Sportovní zaměření yoga (neboli jóga je cvičení různých pozic těla).
- Mobilní zařízení Apple iPad Pro.
- Důvody k užívání mé aplikace Hledání nových přátel na nových místech, které díky aplikaci může objevit.

# <span id="page-37-0"></span>**10 UI Specifikace**

Tato UI specifikace je navržená pro prostředí systému iOS na tabletech iPad. Obecnou charakteristikou tohoto prostředí jsou systémové prvky pro interakci uživatele, které jsou k dispozici po celou dobu běhu aplikace. Mezi tyto prvky patří systémová lišta v horní části obrazovky zobrazující čas, stav baterie a ikony připojení s možností dalších systémových funkcionalit. Systémové tlačítko pro uzamčení zařízení a tlačítko pro opuštění aplikace.

Zadávání textových informací zajišťuje systémová klávesnice, která je uživateli zobrazena v dolní části obrazovky a uživatelem po zadání informací skryta. Systém detekuje uživatelovo kliknutí na textové pole a pokud je umožněna změna textu, je systémem uživateli nabídnuta zmíněná klávesnice.

Navigační prostředí zajišťující uživateli jednoduchou navigaci je v aplikaci standardizováno a není měněno. Rozložení prvků je tedy vždy stejné a opakuje se v jednotlivých sekcích aplikace, viz. červeně ohraničená plocha na obrázku 8. Toto rozložení je k dispozici po přihlášení uživatele do aplikace.

Pro volbu zpět jsou použity navigační prvky v levé části obrazovky, které si uchovávají svoji poslední zobrazenou podobu stránky, kterou zobrazují. Pokud uživatel bude mít otevřený článek č.1 z hlavní strany (viz. obrázek 13), zpět (viz. obrázek 12) se dostane stiskem tlačítka "Hlavní stránka". Dalším příkladem je uživatelem otevřené fitness centrum (viz. obrázek 20) po vyhledání v sekci "Seznam fitness center", kdy pro krok zpět využívá opět stisknutí tlačítka "Seznam fitness center" a jsou mu zobrazeny výsledky hledání v nezměněné podobě (viz. obrázek 19).

Reklamu systém zobrazuje v levém dolním rohu aplikace, pokud ji za poplatek uživatel nevypne v nastavení. Reklamu systém načítá ze serveru placených reklam a je umístěna pod poslední volbou levého menu "Kontakt".

Pokud stránka umožňuje posun nahoru a dolů pomocí "scrollování", je tato funkce systémem zajištěna a uživateli je při pohybu prstem zdola nahoru (a opačně) systémem zobrazována aktuální pozice na stránce. Pozice je zobrazena pomocí bočního panelu v pravé části obrazovky, který je při dokončení pohybu prstu, dle očekávání uživatele, systémem skryt. Na obrázku 8 je tato funkcionalita vyznačena žlutě.

Funkcionalita navigačního prostředí je v logických designech zobrazena. V podkapitolách "UseCase" je funkcionalita "scrollování" označována jako "pohyb na stránce". Pokud je pohyb na stránce v dané části aplikace očekáván uživatelem, systémem je automaticky umožňěn výše zmíněným chováním a ve scénáři to není znovu uváděno.

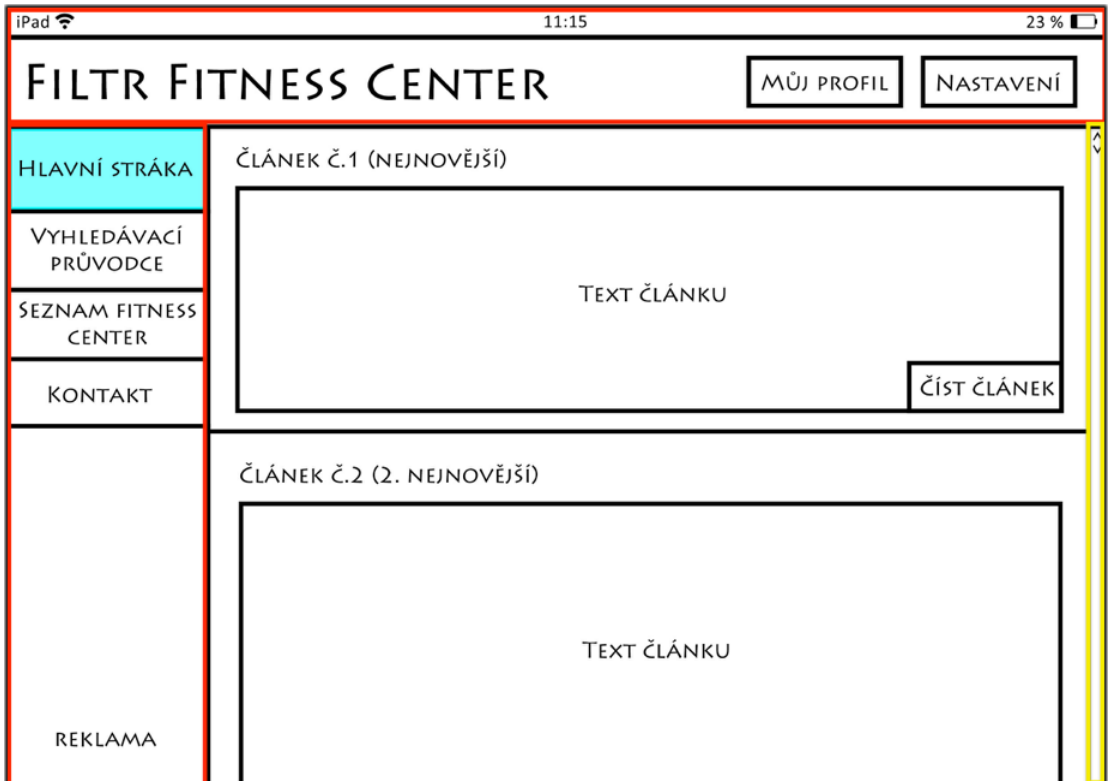

**Obrázek 8 – Neměnné rozložení prvků po přihlášení**

# <span id="page-38-3"></span><span id="page-38-0"></span>**10.1 Obrazovka prvního spuštění**

# <span id="page-38-1"></span>**10.1.1 UseCase – První spuštění**

Uživatel očekává dotykové ovládání stejného typu jako je zvyklý napříč zařízením. Dále uživatel očekává:

- úvodní obrazovku s názvem aplikace a logem,
- přihlášení či registraci.

# <span id="page-38-2"></span>**10.1.2 Scénář – První spuštění**

Systém zobrazí úvodní obrazovku s logem, tlačítko pro přihlášení a tlačítko pro registraci. Logo včetně názvu aplikace systém zobrazuje ve formě obrázku. Tlačítka pro přihlášení a registraci jsou obrysová s textem a s průhledným pozadím.

#### <span id="page-39-0"></span>**10.1.3 Grafický design úvodní obrazovky**

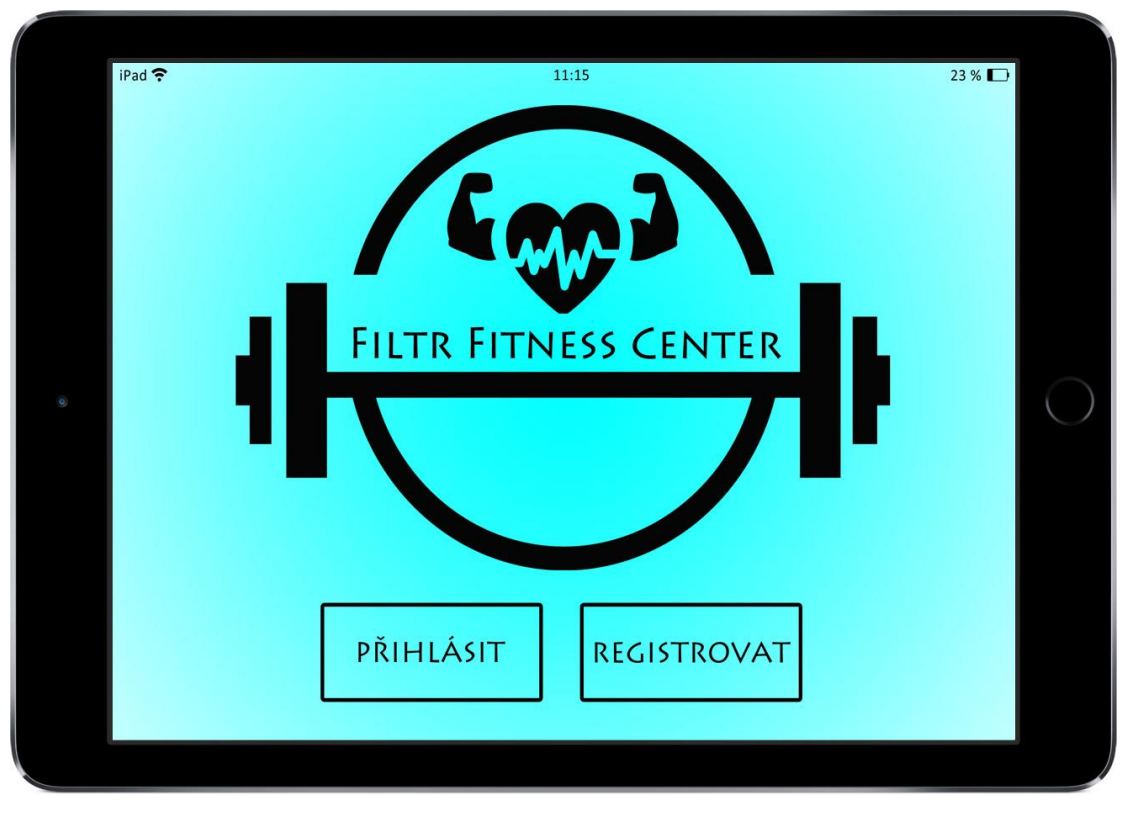

**Obrázek 9 – Obrazovka prvního spuštění na zařízení iPad**

# <span id="page-39-4"></span><span id="page-39-1"></span>**10.2 Přihlášení**

## <span id="page-39-2"></span>**10.2.1 UseCase – Přihlášení**

Uživatel požaduje textové pole na zadání svých údájů, pod kterými je registrován v aplikaci. Uživatel očekává zadání emailu a hesla, shodných se zadanými při registraci. Volbou "Přihlásit" uživatel očekává spuštění aplikace a automatické uložení zadaných údajů.

# <span id="page-39-3"></span>**10.2.2 Scénář – Přihlášení**

Systém zobrazí textové pole s popisem pro email a heslo uživatele. V dolní části obrazovky systém zobrazuje tlačítko pro přihlášení**.**

Systém čeká na zadání údajů uživatele a následný stisk tlačítka "Přihlásit". Poté odešle informace ke kontrole na server aplikace. Při uspěšném přihlášení systém zobrazí hlavní stránku aplikace (viz. obrázek 12). Při neúspěšné kontrole údajů zobrazí systém chybovou hlášku o chybně zadaných či chybějících údajích a vyzve uživatele ke kontrole a nápravě.

<span id="page-40-0"></span>**10.2.3 Logický design úvodní obrazovky**

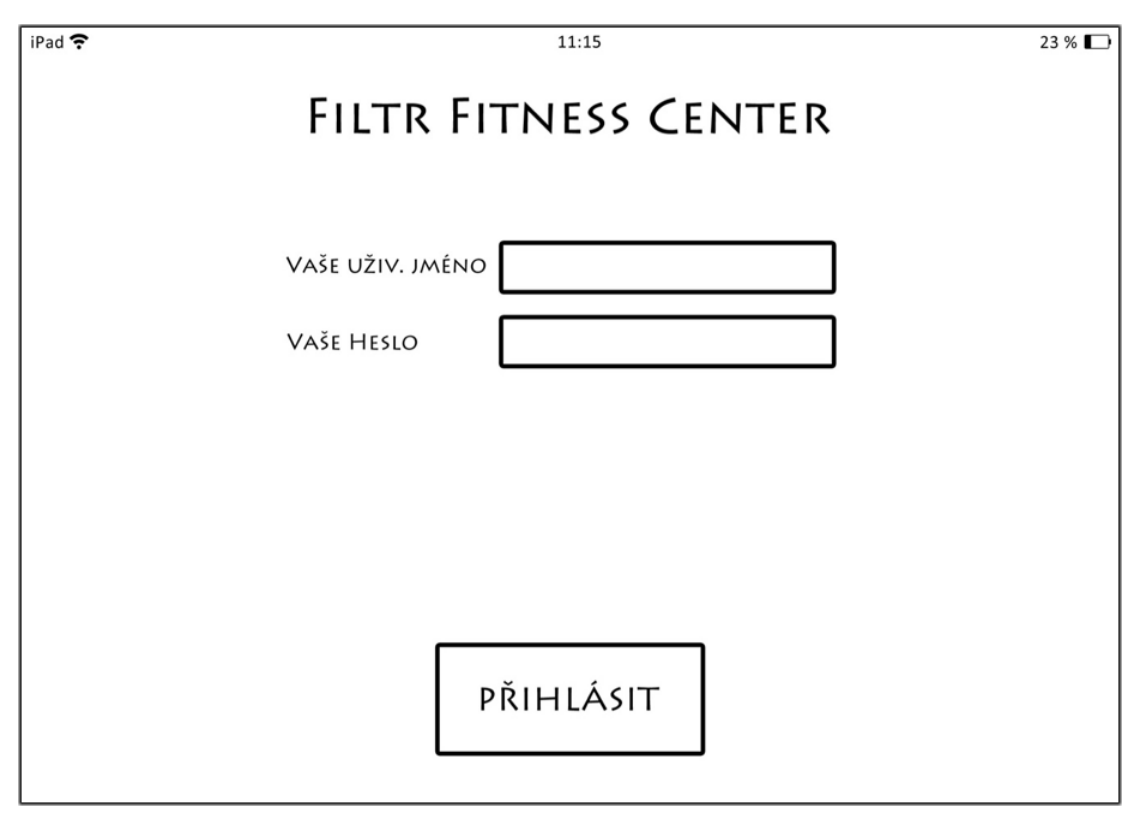

**Obrázek 10 – Přihlášení**

# <span id="page-40-3"></span><span id="page-40-1"></span>**10.3 Registrace**

# <span id="page-40-2"></span>**10.3.1 UseCase – Registrace**

Uživatel předpokládá možnost zadání svých údájů potřebných k registraci. Jedná se o tyto údaje:

- jméno,
- příjmení,
- email,
- potvrzení emailu,
- heslo.
- potvrzení hesla.

Uživatel předpokládá volbu souhlasu s podmínkami aplikace a označení s informací, které jeho údaje jsou povinné pro registraci. Uživatel předpokládá možnost důkladně se seznámit s podmínkami registrace. Uživatel požaduje možnost dokončení

registrace a tím také očekává automatické přihlášení a zobrazení dalšího obsahu aplikace.

## <span id="page-41-0"></span>**10.3.2 Scénář – Registrace**

Systém zobrazí pole s popisem pro uživatelovo jméno, příjmení, email a jeho potvrzení, heslo a jeho potvrzení. Systém dále zobrazuje zaškrtávací políčko pro souhlas s podmínkami, informace o povinných údajích a tlačítko pro registraci. Systém zajišťuje zaznamenání kliknutí do políčka souhlasu s podmínkami a vykresluje "X" do tohoto políčka jako symbol volby uživatele.

Zaznamenaným kliknutím na text "podmínkami" systém zobrazí systémové okno s textem podmínek a dalším kliknutím kamkoli toto okno zavírá.

Systém po stisku tlačítka "Registrovat" odešle informace na server aplikace. Při uspěšné registraci systém uživatele pomocí těchto údajů přihlašuje, údaje ukládá a zobrazuje hlavní stránku aplikace (viz. obrázek 12). Při neúspěšném odeslání údajů zobrazí systém chybovou hlášku a vyzve uživatele ke kontrole a nápravě.

<span id="page-41-1"></span>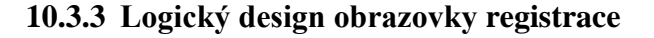

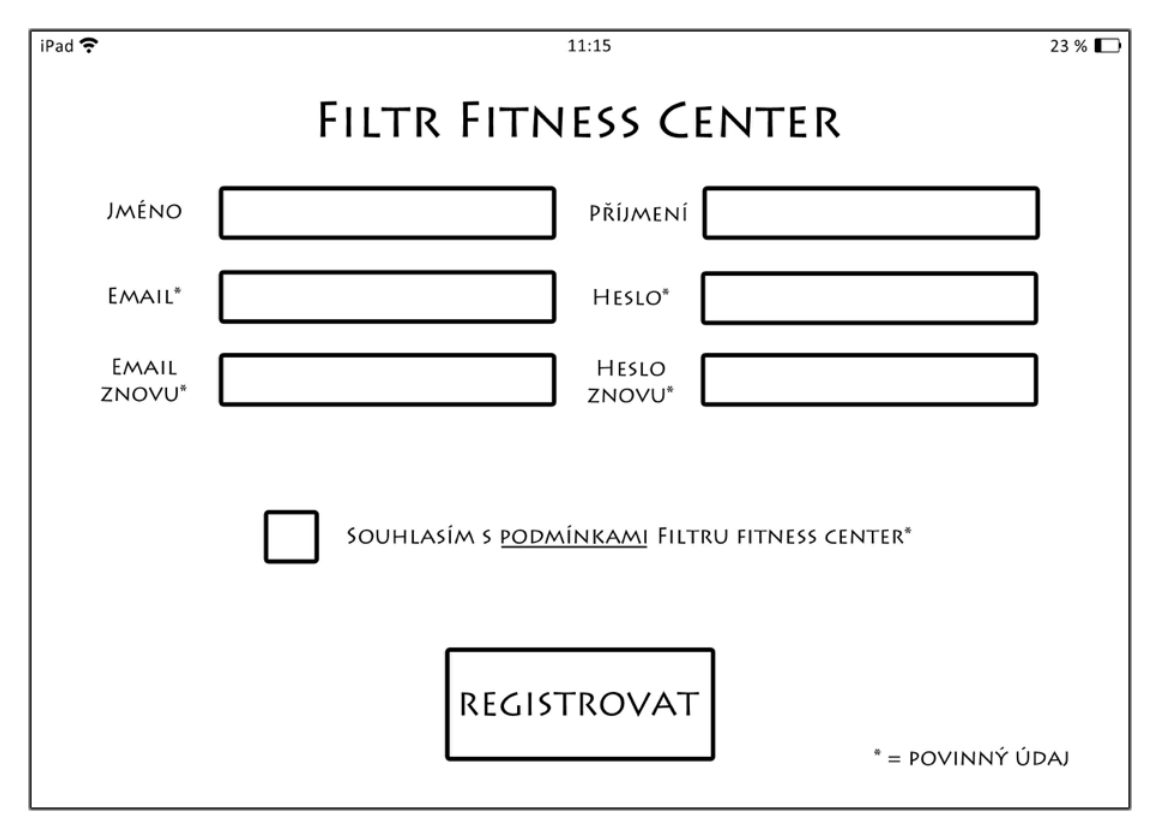

<span id="page-41-2"></span>**Obrázek 11 – Registrace**

# <span id="page-42-0"></span>**10.4 Hlavní stránka**

#### <span id="page-42-1"></span>**10.4.1 UseCase – Hlavní stránka**

Uživatel očekává ovládací prvky aplikace v levé části obrazovky a v pravém horním rohu obrazovky. Uživatel tedy očekává zobrazení:

- názvu aplikace,
- volby můj profil,
- volby nastavení,
- volby hlavní stránky,
- volby vyhledávacího průvodce,
- volby seznamu fitness center,
- volby kontaktu,
- seznamu 5 nejnovějších článků s možností jejich čtení, načítání dalších článků a umožněný posun v této oblasti,
- reklamy s možným otevřením v prohlížeči.

Uživatel očekává možost pohybu na stánce.

# <span id="page-42-2"></span>**10.4.2 Scénář – Hlavní stránka**

Systém uživatelovým stiskem tlačítek menu v levé a pravé horní části obrazovky zajišťuje přepínání jednotlivých sekcí aplikace, které barevně uživateli vyznačuje. Při zaznamenání dotyku v oblasti reklamy systém otevře webový prohlížeč se stránkou inzerenta. Toto chování je stejné po celou dobu běhu aplikace.

Systém uživateli načte a zobrazí 5 nejnovějších článků, jejich název, který zobrazuje nad textovou oblastí článku a tlačítko pro zobrazení celého článku "Číst článek".

Uživatelovým pohybem v aplikaci systém posouvá sekci s články od nejnovějšího k 5. načtenému článku. Při dosáhnutí konce posuvné stránky systém zahajuje načítání dalších 5 starších článků. Tento proces systém opakuje dokud jsou starší články k dispozici na serveru.

<span id="page-43-0"></span>**10.4.3 Logický design hlavní stránky**

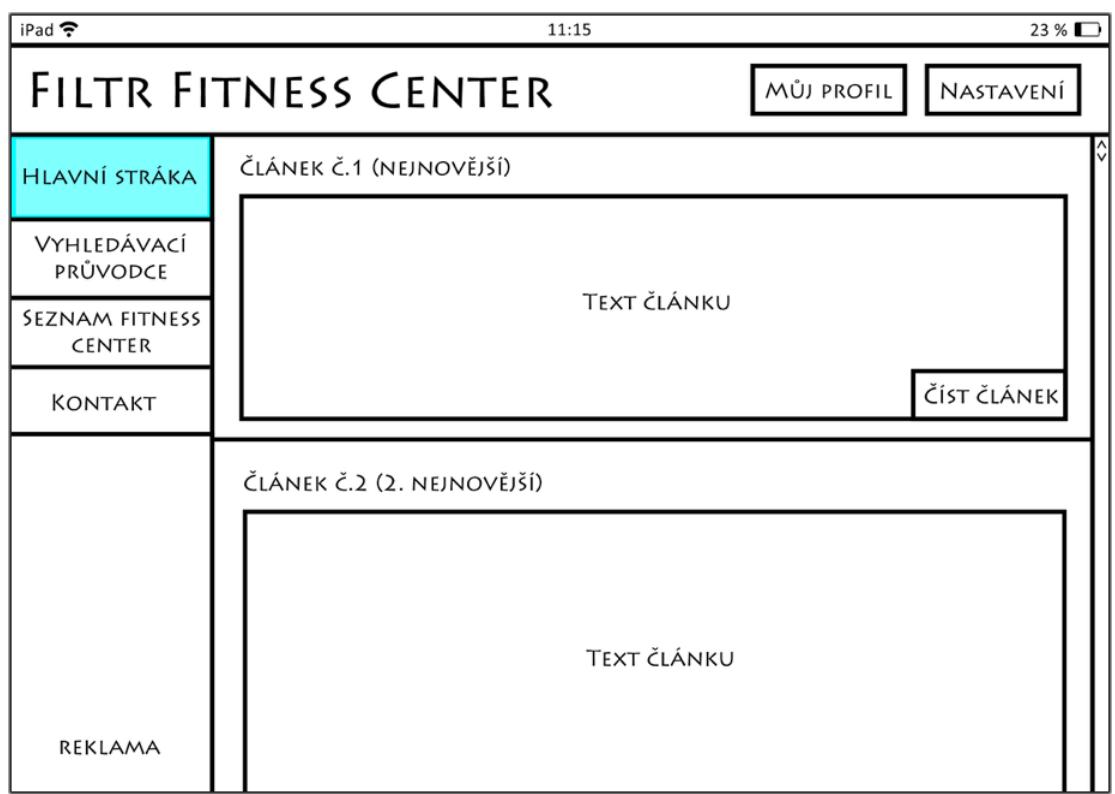

**Obrázek 12 – Hlavní strana**

# <span id="page-43-4"></span><span id="page-43-1"></span>**10.5 Článek**

# <span id="page-43-2"></span>**10.5.1 UseCase – Článek**

Uživatel očekává zobrazení celého článku s jeho textem, případným multimediálním obsahem a autorem. Uživatel předopkládá možnost pohybu na stránce článku pro zobrazení chybějícího textu.

# <span id="page-43-3"></span>**10.5.2 Scénář – Článek**

Systém načte celý článek včetně jeho autora, kterého zobrazuje v pravé horní části článku. Systém dále zobrazuje text článku a načítá případný multimediální obsah ze serveru aplikace.

<span id="page-44-0"></span>**10.5.3 Logický design článku**

| iPad <b>주</b>                   | $23\%$<br>11:15                                               |
|---------------------------------|---------------------------------------------------------------|
|                                 | <b>FILTR FITNESS CENTER</b><br><b>MŮJ PROFIL</b><br>NASTAVENÍ |
| <b>HLAVNÍ STRÁKA</b>            | ČLÁNEK Č.1                                                    |
| VYHLEDÁVACÍ<br>PRŮVODCE         | <b>AUTOR: RICHARD PETŘÍK</b>                                  |
| <b>SEZNAM FITNESS</b><br>CENTER | TEXT ČLÁNKU                                                   |
| KONTAKT                         |                                                               |
|                                 |                                                               |
|                                 |                                                               |
|                                 |                                                               |
| REKLAMA                         |                                                               |

**Obrázek 13 – Článek**

# <span id="page-44-3"></span><span id="page-44-1"></span>**10.6 Vyhledávací průvodce**

# <span id="page-44-2"></span>**10.6.1 UseCase – Vyhledávací průvodce**

Uživatel očekává možnost pohybu na stráce a zobrazení následujících prvků pro vyhledávání:

- interaktivní mapu České republiky s instrukcemi pro volbu kraje,
- volbu typu fitness centra,
- volbu svého zaměření,
- volbu kokrétního vybavení včetně jednotlivých položek,
- volbu možnosti jednorázového vstupu,
- tahovou volbu cenového rozpětí v Kč za měsíc,
- tahovou volbu otevírací doby Po-Pá a So-Ne,
- volbu pro rsetování navolených filtrů,
- volbu pro zahájení filtrování.

Uživatel dále předpokládá volbou "Vyhledat" přesun do sekce s výsledky vyhledávání s názvem "Seznam fitness center".

#### <span id="page-45-0"></span>**10.6.2 Scénář – Vyhledávací průvodce**

Systém zobrazuje uživateli prvky pro vyhledávání postupně a řazené pod sebou na jedné stránce. Systém umožňuje vyhledávání pomocí těchto prvků:

- Interaktivní mapa, kde systém pomocí snímaných dotyků obrazovky nastavuje uživatelem volený kraj České Republiky pro vyhledávání.
- Zaškrtávací políčka pro volbu vnitřního a venkovního fitness centra, kde dotykem uživatele systém zaznamenává volbu. Systém povoluje zaškrtnutí žádného, jednoho nebo obou políček. Při zaznamenaném dotyku uživatele do políčka systém vykresluje "X".
- Zaškrtávací políčka pro volbu zaměření uživatele. Pod osmi, předem určenými, systémem načtenými políčky je zobrazena volba "Zobrazit další …", na kterou systém reaguje načtením dalších 8 zaškrtávacích políček, které zobrazí pod osmi původními a prodlužuje výšku posuvné stránky. Chování systém opakuje, dokud je možné stiskem "Zobrazit další …" systémové načtení políček. Systém povoluje zaškrtnutí více políček najednou nebo nezaškrtnout žádné. Při zaznamenaném dotyku uživatele do políčka systém vykresluje " $X$ ".
- Zaškrtávací políčka pro volbu konrétního vybavení, kde reaguje na uživatelovu volbu "ANO" vykreslením "X" do políčka a zobrazuje nabídku složenou z šesti nejčastěji voleného vybavení. Volba vybavení je systémem zobrazena s popisem a systém umožňuje zobrazit další vybavení na stejném principu, jako při volbě "Zobrazit další ..." u volby zaměření. Při stisku volby "NE" systém maže "X" z uživatelem navoleného vybavení, skrývá nabídku konkrétního vybavení a stránku o tento prostor zkracuje.
- Zaškrtávací políčka pro volbu jednorázového vstupu reagující jako ostatní zaškrtávací políčka s volbou pouze jedné nepovinné možnosti. Při uživatelově volbě druhé možnosti systém skrývá "X" z volby předchozí a přidává "X" na poslední volenou volbu.
- Pole s tahovou volbou pro cenové rozpětí, kde vedle textu s názvem pole zobrazuje systém aktuální cenové rozmezí "táhel" číslicovým způsobem. "Táhla" systém umožňuje posouvat vodorovnými směry v oblasti tohoto pole. Systém povoluje pohybovat levým "táhlem" pomocí dotyků uživatele v rozsahu <levá strana pole; pravé "táhlo"> a pohybovat pravým "táhlem" v rozsahu <levé "táhlo"; pravá strana pole>. Změnou volby systém aktualizuje zobrazované informace o ceně.
- Dvě pole s tahovou volbou pod sebou pro volbu otevírací doby Po-Pá a So-Ne. Tato pole s popisem systém poskytuje uživateli se stejnými možnostmi a vlastnostmi jako pole pro cenové rozpětí.
- Tlačítko pro resetování filtrů. Systém na stisk tohoto tlačítka reaguje vymazáním veškerých voleb "X" uživatele a posouvá stránku na začátek.
- Tlačítkem pro spuštění vyhledávání "Vyhledat" systém ukládá všechny volby "X" uživatele, spolu se zvolenou zeměpisnou oblastí. Systém odesílá tyto informace ke zpracování na server aplikace a zobrazuje sekci "Seznam fitness center" (viz. obrázek 19).

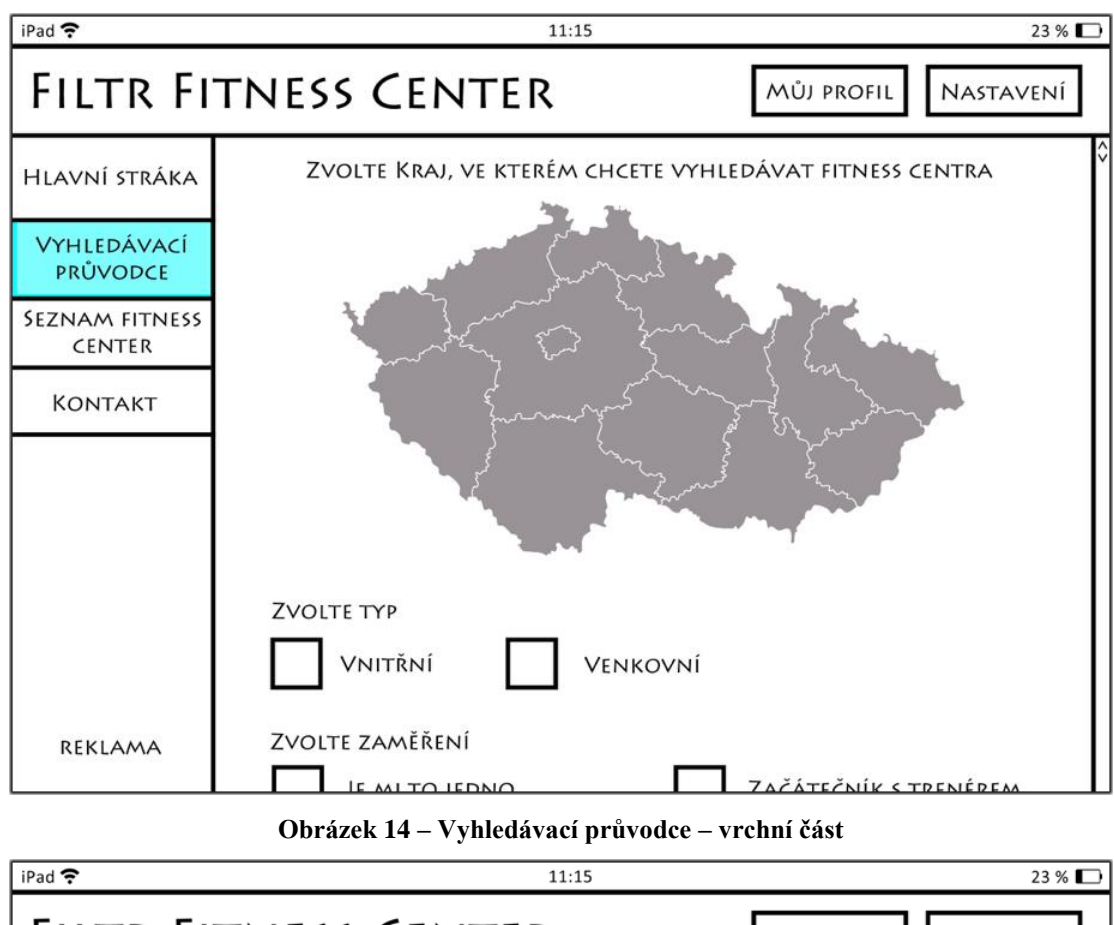

<span id="page-47-0"></span>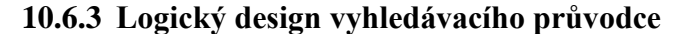

<span id="page-47-1"></span>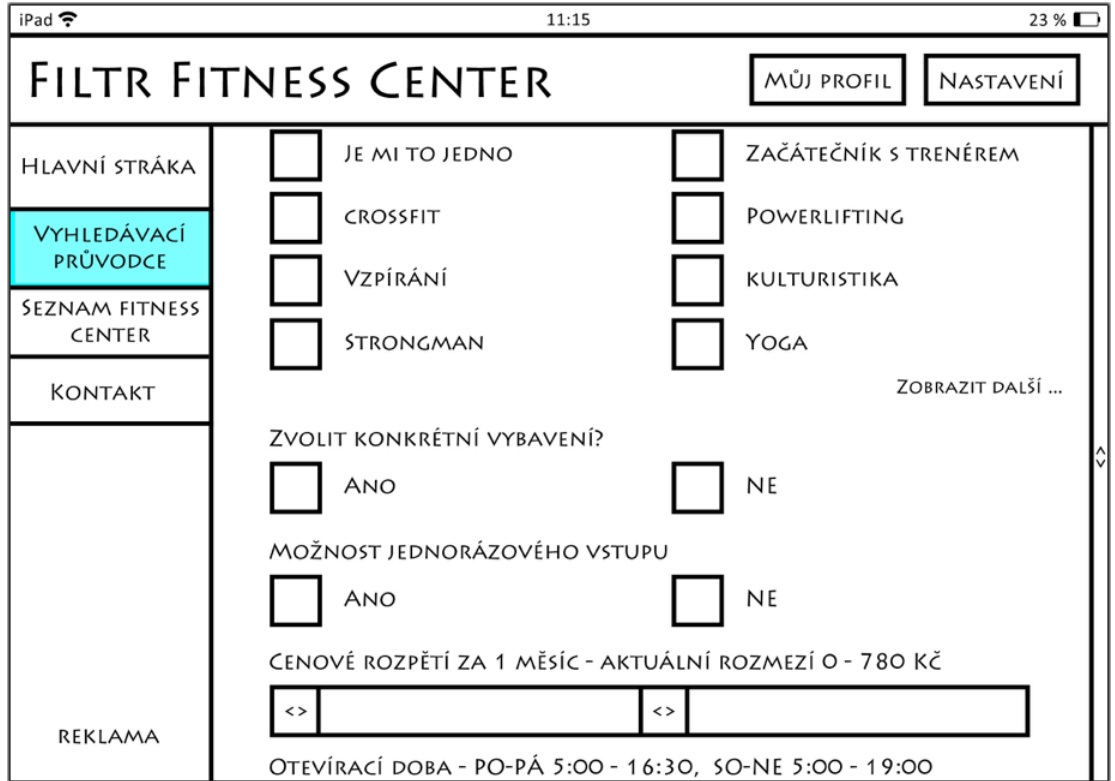

<span id="page-47-2"></span>**Obrázek 15 – Vyhledávací průvodce – střední část stránky**

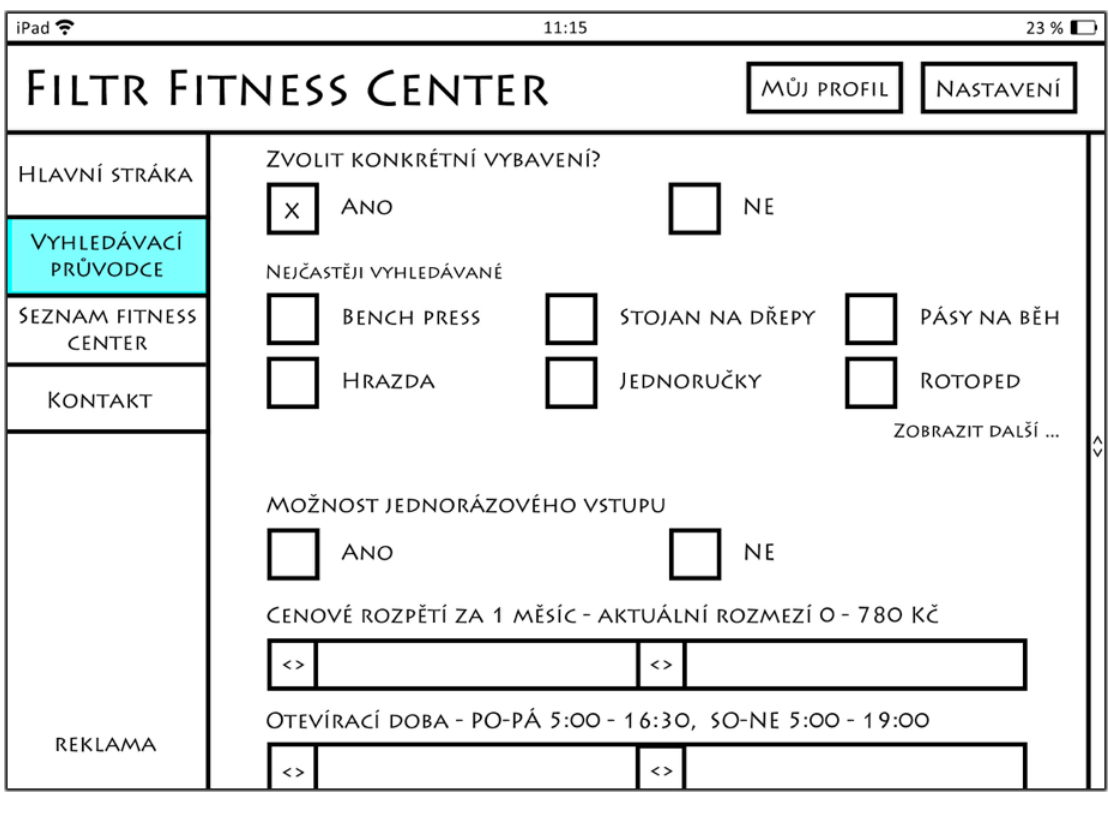

**Obrázek 16 – Vyhledávací průvodce – volba konkrétního vybavení**

<span id="page-48-0"></span>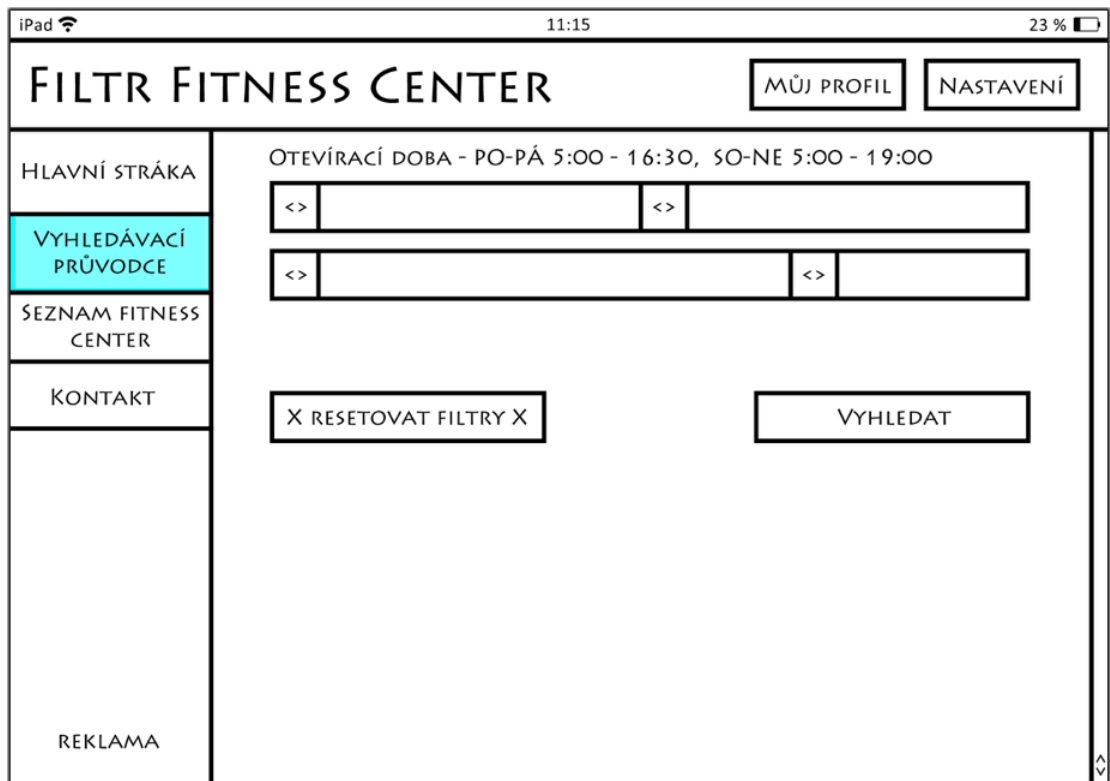

<span id="page-48-1"></span>**Obrázek 17 – Vyhledáváací průvodce – konec stránky**

# <span id="page-49-0"></span>**10.7 Seznam fitness center (bez použití vyhledávacího průvodce – volba 1)**

#### <span id="page-49-1"></span>**10.7.1 UseCase – Seznam fitness center (volba 1)**

Přístupem na stránku, bez předchozího použití vyhledávacího průvodce, uživatel očekává možnost zobrazit seznam fitness center pomocí volby kraje. Uživatel požaduje možnost navrhnout nové finess centrum a očekává přesun do sekce "Kontakt". Volbou kraje uživatel očekává zobrazení seřazených výsledků vyhledávání, které budou zobrazovat informace o nalezených fitness centrech a podporovat pohyb na stránce. Výsledky vyhledávání očekává uživatel pod oblastí s nadepsaným záhlavím ve stylu tabulky. U jednotlivých výsledků vyhledávání uživatel očekává možnost zobrazení fitness centra.

### <span id="page-49-2"></span>**10.7.2 Scénář – Seznam fitness center (volba 1)**

Systém zobrazuje uživateli tlačítka pro volbu kraje a návrh nového fitness centra s jejich popisem. Uživatelovou volbou "Zvolit" systém zobrazuje mapu krajů ČR, tak jako tomu je v kroku vyhledávacího průvodce. Stisknutím kraje systém do políčka "Zvolit" načte textový název kraje a zahájí vyhledávání všech fitness center v daném kraji. Tyto výsledky jsou systém zobrazeny v tabulce o třech sloupcích s nadepsaným záhlavým. Řazeny jsou systémem výsledky podle názvu města/obce daného kraje od a po z a dále podle ceny od nejnižší po nejvyšší v daném městě/obci (viz. obrázek 19).

Systém zajišťuje zobrazení fitness centra (viz. obrázek 20) uživatelovou volbou jednoho z řádků tabulky zobrazených fitness center.

Stiskem "Návrh na nové" systém zobrazí uživateli příslušný kontaktní formulář a přepne aplikaci do sekce kontakt (viz. obrázek 21).

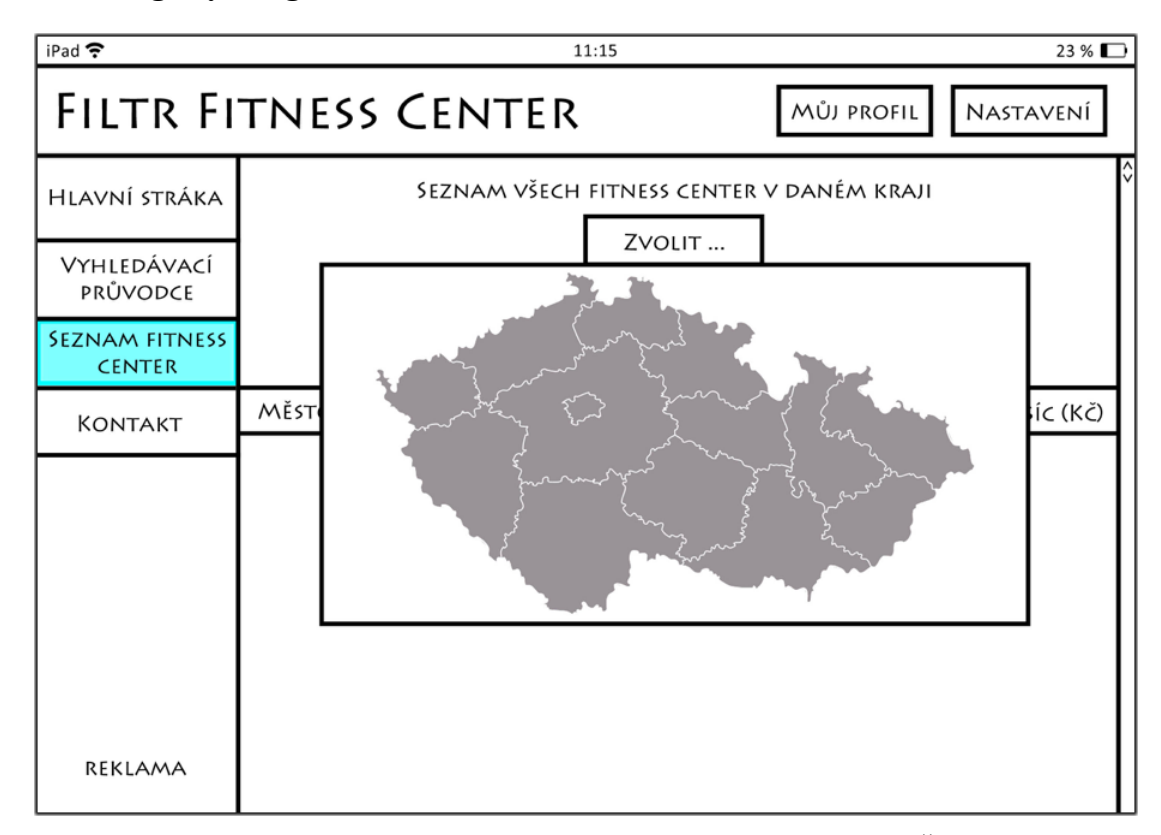

<span id="page-50-0"></span>**10.7.3 Logický design seznamu fitness center (volba 1)**

**Obrázek 18 – Seznam fitness center (volba 1, zobrazená mapa ČR)**

# <span id="page-50-4"></span><span id="page-50-1"></span>**10.8 Seznam fitness center (výsledky vyhledávání – volba 2)**

#### <span id="page-50-2"></span>**10.8.1 UseCase – Seznam fitness center (volba 2)**

Přístupem na stránku, použitím vyhledávacího průvodce, uživatel očekává předem vyplňenou volbu kraje s konkrétním seznamem fitness center, vyhovujících jeho volbám vyhledávání a zobrazení těchto fitness center v oblasti s nadepsaným záhlavím. Dále uživatel očekává stejné možnosti, jako při volbě 1 bez použití vyhledávacího průvodce, včetně požadované možnosti přidání fitness centra, která ho odkáže do sekce "Kontakt" (viz. obrázek 21). Opětovným zvolením kraje uživatel očekává resetování voleb z vyhledávacího průvodce.

#### <span id="page-50-3"></span>**10.8.2 Scénář – Seznam fitness center (volba 2)**

Volbu kraje systém načítá z uživatelových voleb vyhledávacího průvodce a zobrazuje v tlačítku pro volbu kraje text s názvem načteného kraje. Systém zobrazuje uživateli tlačítko pro volbu kraje, jehož stiskem systém resetuje uživatelovy předchozí volby a vyhledává pouze v nově zvoleném kraji bez možností z vyhledávacího

průvodce. Stiskem tlačítka "Návrh na nové" systém zobrazí příslušný kontaktní formulář a přepne aplikaci do sekce kontakt (viz. obrázek 21).

Výsledky vyhledávání systém načítá do tabulky shodné s volbou 1 bez použití vyhledávacího průvodce a čeká na uživatelovu volbu fitness centra. Volbou fitness centra systém zobrazuje stránku se zvoleným fitness centrem (viz. obrázek 20).

<span id="page-51-0"></span>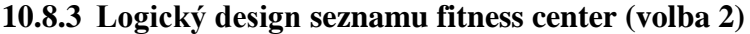

| iPad 宁                                                        |                                                                       | $23\%$               |                    |  |  |  |  |  |
|---------------------------------------------------------------|-----------------------------------------------------------------------|----------------------|--------------------|--|--|--|--|--|
| <b>FILTR FITNESS CENTER</b><br><b>MŮJ PROFIL</b><br>NASTAVENÍ |                                                                       |                      |                    |  |  |  |  |  |
| HLAVNÍ STRÁKA                                                 | SEZNAM VŠECH FITNESS CENTER V DANÉM KRAJI                             |                      |                    |  |  |  |  |  |
| VYHLEDÁVACÍ<br>PRŮVODCE                                       | HL. M. PRAHA<br>NENALEZLI JSTE VAŠE FTINESS CENTRUM?<br>NÁVRH NA NOVÉ |                      |                    |  |  |  |  |  |
| <b>SEZNAM FITNESS</b><br><b>CENTER</b>                        |                                                                       |                      |                    |  |  |  |  |  |
| <b>KONTAKT</b>                                                | MĚSTO / OBEC                                                          | NÁZEV FITNESS CENTRA | CENA ZA MĚSÍC (KČ) |  |  |  |  |  |
|                                                               | PRAHA 1                                                               | BBC                  | 399                |  |  |  |  |  |
|                                                               | PRAHA <sub>1</sub>                                                    | <b>JATOMI</b>        | 799                |  |  |  |  |  |
|                                                               | PRAHA <sub>2</sub>                                                    | BBC                  | 599                |  |  |  |  |  |
|                                                               | PRAHA <sub>2</sub>                                                    | <b>JATOMI</b>        | 699                |  |  |  |  |  |
|                                                               |                                                                       |                      |                    |  |  |  |  |  |
|                                                               |                                                                       |                      |                    |  |  |  |  |  |
|                                                               |                                                                       |                      |                    |  |  |  |  |  |
|                                                               |                                                                       |                      |                    |  |  |  |  |  |
|                                                               |                                                                       |                      |                    |  |  |  |  |  |
|                                                               |                                                                       |                      |                    |  |  |  |  |  |
|                                                               |                                                                       |                      |                    |  |  |  |  |  |
| <b>REKLAMA</b>                                                |                                                                       |                      |                    |  |  |  |  |  |
|                                                               |                                                                       |                      |                    |  |  |  |  |  |

**Obrázek 19 – Seznam fitness center (výsledky vyhledávání – volba 2)**

# <span id="page-51-3"></span><span id="page-51-1"></span>**10.9 Konkrétní fitness centrum**

### <span id="page-51-2"></span>**10.9.1 UseCase – Konkrétní fitness centrum**

Uživatel očekává zobrazení informací zvoleného fitness centra:

- název fitness centra,
- $\bullet$  typ,
- zaměření,
- vybavení s možností zobrazení dalšího,
- informaci o jednorázovém vstupu,
- informace o ceně,
- tel. kontak,
- interaktivní mapu s lokací a fotkami fitness centra,
- posun v části fitness centra nahoru a dolů.

## <span id="page-52-0"></span>**10.9.2 Scénář – Konkrétní fitness centrum**

Systém uživateli zobrazuje všechny informace o fitness centru, které zobrazuje v textových polích pro název, typ, zaměření, vybavení (Systém je připraven reagovat na uživatelův stisk textu "Zobrazit další". Tím systém načítá a zobrazuje další položky vybavení fitness centra), jednorázový vstup, cenu za měsíc a tel. kontakt.

Systém v dolní části obrazovky zobrazuje uživateli oblast s interaktivní mapou doplněnou o fotografie. Systém umožňuje uživatelův pohyb prstu na mapě, kde automaticky donačítává mapu v zobrazovaném rozsahu. V pravé horní části oblasti mapy systém zobrazuje náhledy fotografií fitness centra, které při dotyku uživatelova prstu zvětší přes oblast mapy a následně dalším kliknutím, kamkoli na obrazovce, zavře zpět do původní podoby.

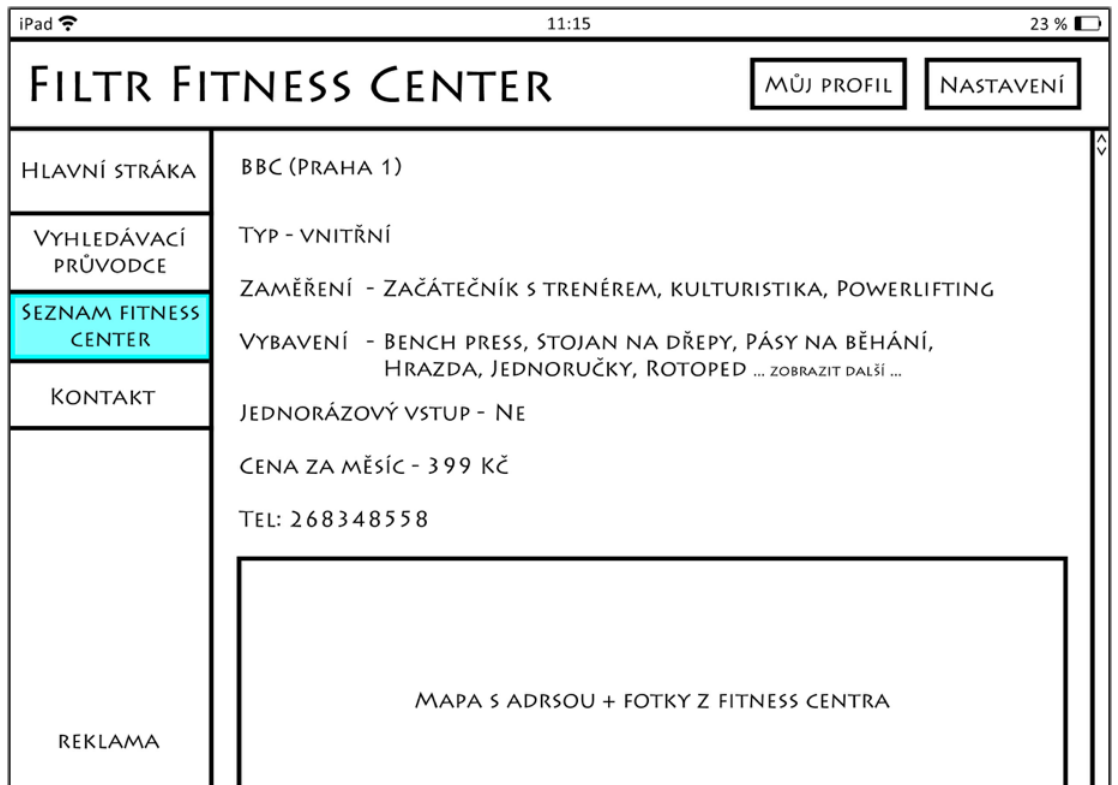

## <span id="page-52-1"></span>**10.9.3 Logický design zobrazeného fitness centra**

<span id="page-52-2"></span>**Obrázek 20 – Konkrétní zvolené fitness centrum**

# <span id="page-53-0"></span>**10.10 Přidání nového fitness centra**

#### <span id="page-53-1"></span>**10.10.1 UseCase – Přidání nového fitness centra**

Uživatel očekává zobrazení instrukcí pro přidání nového fitness centra. Uživatel požaduje možnost odeslat návrh na nové fitness centrum pomocí vyplnění textového pole a tlačítka pro odeslání návrhu. Odesláním očekává uživatel návrat do sekce "Seznam fitness center" (viz. obrázek 19).

## <span id="page-53-2"></span>**10.10.2 Scénář – Přidání nového fitness centra**

Systém zobrazuje textové informace o přidávání fitness center spolu s textovým polem pro uživatelův text. Pod textovým polem systém zobrazuje tlačítko pro odeslání vyplňěných informací. Zaznamenaným kliknutím uživatele na tlačítko "Odeslat" se systém vrací do sekce "Seznam fitness center" (viz. obrázek 19). Zároveň systém odesílá obsah textového pole podpoře aplikace a informace z textového pole vymaže.

<span id="page-53-3"></span>**10.10.3 Logický design formuláře pro přidání fitness centra**

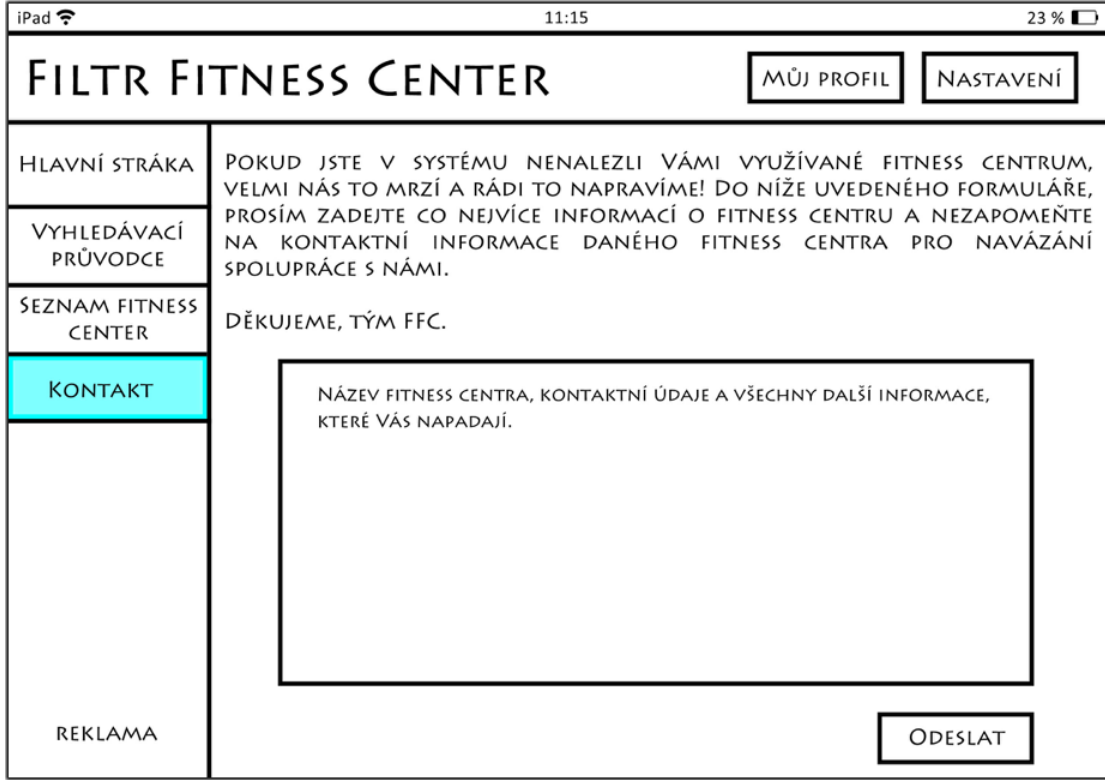

<span id="page-53-4"></span>**Obrázek 21 – Formulář pro přidání nového fitness centra**

# <span id="page-54-0"></span>**10.11 Kontakt**

### <span id="page-54-1"></span>**10.11.1 UseCase - Kontakt**

Uživatel očekává zobrazení informačních údajů spolu s oblastí pro svůj dotaz či připomínku a volbu pro odeslání tohoto dotazu/připomínky. Dále uživatel požaduje informace s konkrétním emailem a telefonem pro snadný kontakt i mimo aplikaci. Uživatel očekává, že po odeslání dotazu bude zobrazena hlavní stránka aplikace (viz. obrázek 12).

#### <span id="page-54-2"></span>**10.11.2 Scénář – Kontakt**

Systém zobrazuje uživateli informace o formě kontaktu podpory spolu s textovým polem pro dotaz. Systém zobrazuje pod textovým polem (na pravé straně) tlačítko "Odeslat". Zaznamenaným stiskem tohoto tlačítka systém odesílá informace podpoře aplikace. Pod textovým polem je zobrazena informace o kontaktních údajích, které obsahují telefonní číslo a email. Po odeslání informací systémem se systém vrací do sekce "Hlavní stránka" (viz. obrázek 12) a informace z pole pro dotaz/připoínku maže.

# <span id="page-55-0"></span>**10.11.3 Logický design kontaktního formuláře**

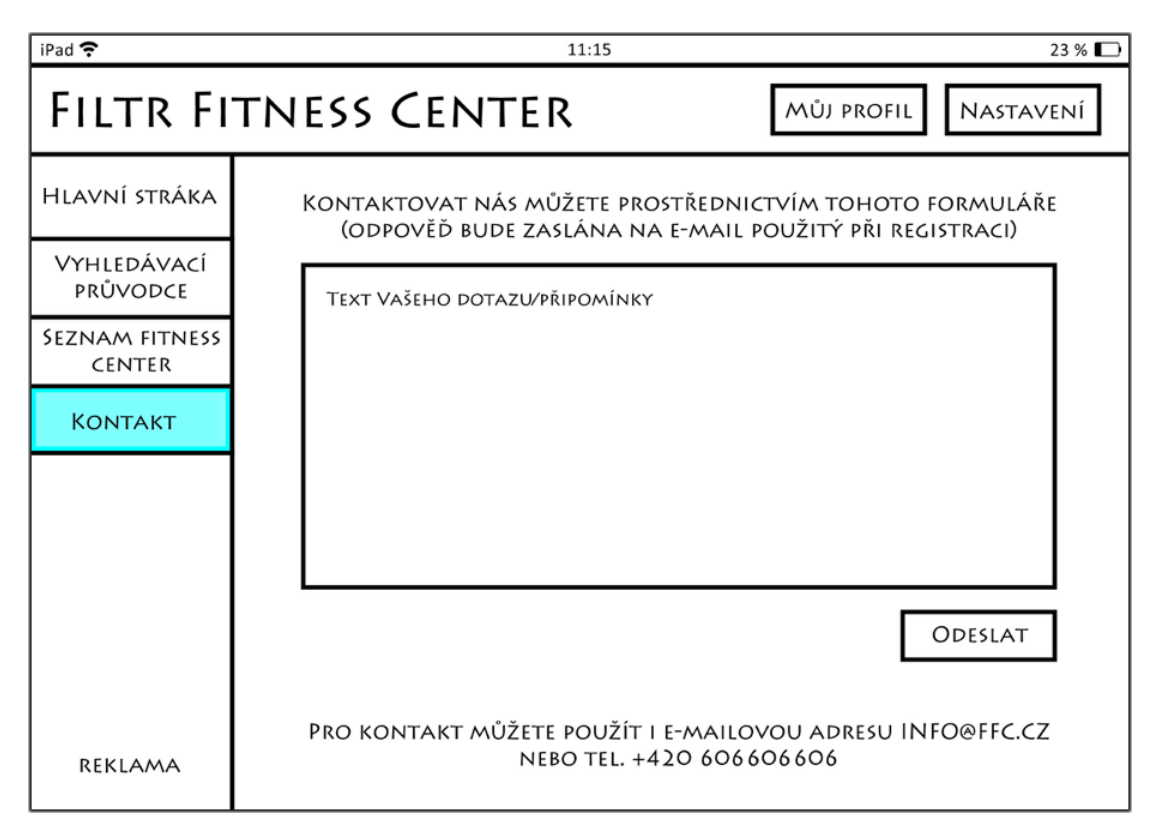

**Obrázek 22 – Kontaktní formulář**

# <span id="page-55-4"></span><span id="page-55-1"></span>**10.12 Můj profil**

# <span id="page-55-2"></span>**10.12.1 UseCase – Můj profil**

Uživatel očekává zobrazení svých údajů, které zadával při registraci a možnost jejich změn, neočekává možnost změny emailu. Uživatel požaduje volbu změny hesla pomocí zadání starého hesla a hesla nového spolu s ověřením nově zadaného hesla. Uživatel očekává uložení veškerých provedených změn pomocí volby potvrzující tyto změny.

# <span id="page-55-3"></span>**10.12.2 Scénář – Múj profil**

Systém zobrazuje uživateli textová pole s jejich popisem pro:

- jméno,
- přijmení,
- email,
- staré heslo.
- nové heslo,
- nové heslo ověření.

. Do polí jméno, příjmení a email systém načítá příslušné údaje uživatlele. Kliknutím do pole s údaji uživatele je povolena jejich změna. Systém neumožňuje změnit email – kliknutím do pole s emailem uživatele není provedena systémem žádná akce. Na uživatelův stisk tlačítka "Potvdit změny" systém reaguje kontrolou a následnou změnou údajů uživatele.

Při chybně zadaných údajích systém informuje uživatele systémovou hláškou o chybách a požaduje po uživateli nápravu chybně vyplněných údajů.

<span id="page-56-0"></span>**10.12.3 Logický design uživatelského profilu**

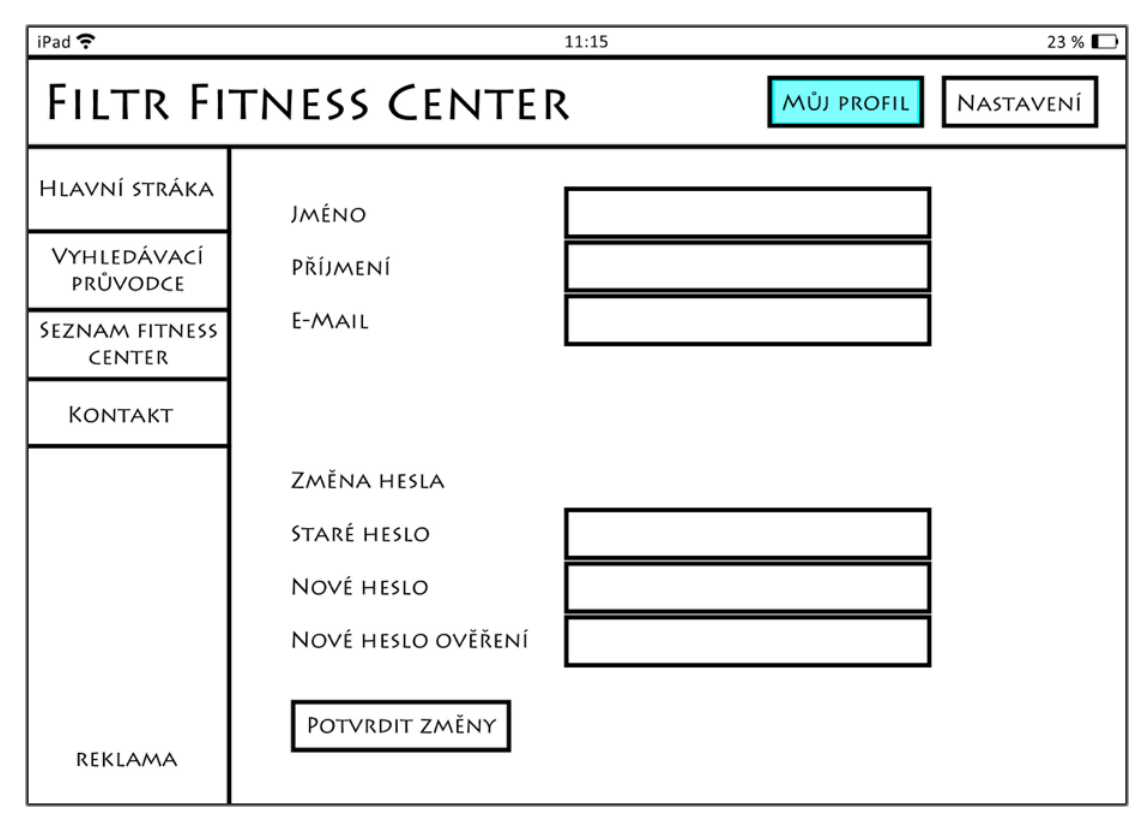

<span id="page-56-1"></span>**Obrázek 23 – Můj profil**

# <span id="page-57-0"></span>**10.13 Nastavení**

# <span id="page-57-1"></span>**10.13.1 UseCase – Nastavení**

Uživatel očekává možnost vypnutí reklam v aplikaci a možnost odhlásit se z aplikace. Při odhlášení z aplikace uživatel požaduje odstranění veškerých svých údajů, použitých při registraci, ze zařízení a návrat na obrazovku prvního spuštění aplikace.

# <span id="page-57-2"></span>**10.13.2 Scénář – Nastavení**

Systém uživateli zobrazuje tlačitka s popisem pro vypnutí reklam a pro odhlášení. Systém uživatelovým stisknutím tlačitka s textem "0.99€" zobrazí systémový proces pro nákup. Jeho úspěšným dokončením systém vypíná reklamu napříč celou aplikací a uživateli není reklama zobrazována **nikde** v aplikaci. Při nedokončeném nákupu systém nechává reklamy zobrazeny nadále.

Volbou "Odhlásit" systém provádí uživatelovo odhlášení, kdy systém odstraňuje veškeré informace o uživateli z aplikace a vrací uživatele na obrazovku prvního spuštění (viz. obrázek 9).

# <span id="page-57-3"></span>**10.13.3 Logický design nastavení**

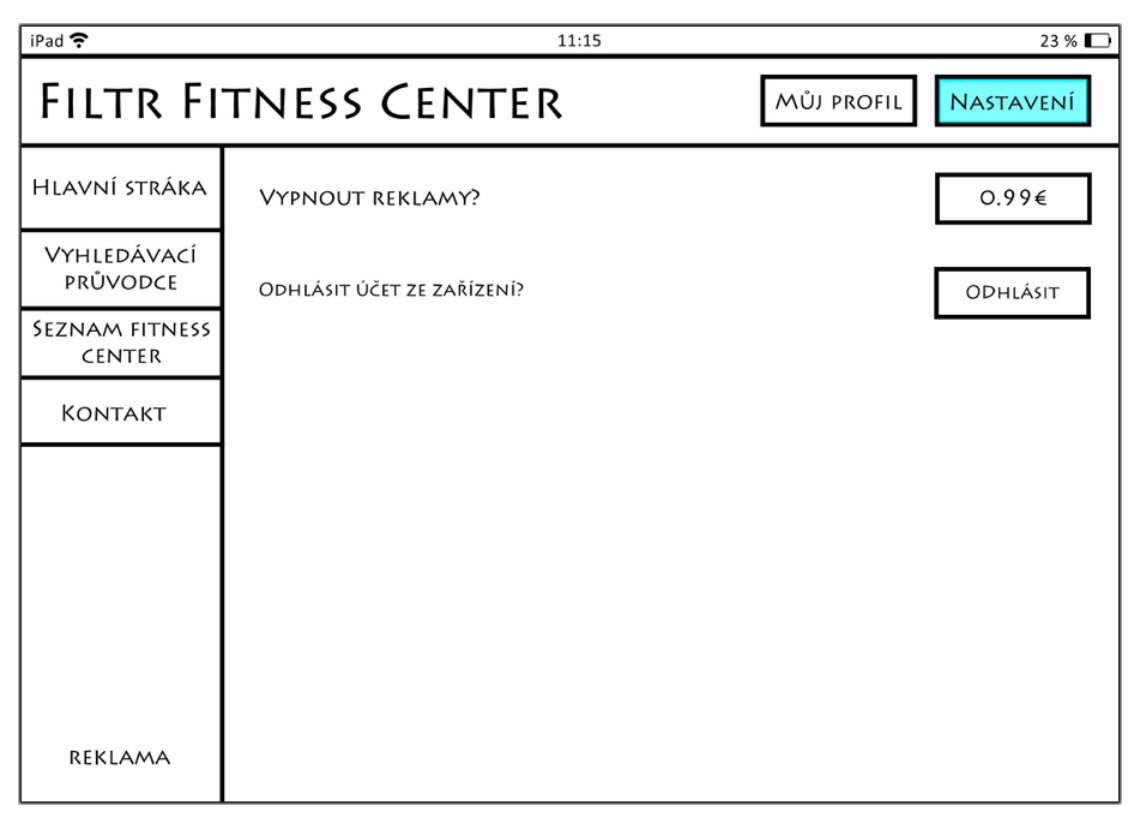

<span id="page-57-4"></span>**Obrázek 24 – Nastavení**

# <span id="page-58-0"></span>**10.14 Testování papírového prototypu**

Nedílnou součástí UI specifikace je vytvoření a test papírového prototypu. Díky papírovému prototypu je možná jednoduchá interakce participantů s mojí aplikací bez potřeby kódování a tvorby reálné aplikace. Papírovým prototypem předvádím přehlednost a především jednoduchou navigaci v prostředí mé aplikace. Prototyp jsem otestoval za účasti 8 participantů. Testování probíhalo v "HUBRU", což je speciální a velmi moderní laboratoř pro tyto účely, nacházející se v areálu ČZU. Participantům jsem postupně předložil papírový prototyp spolu s jednoduchým scénářem (viz. příloha), jehož úkoly se řídili. Každý zúčastněný participant vlastní mobilní zařízení, tím je zajištěn hladký chod testování a relevantnost získaných informací.

S každým participantem bylo provedeno interview (rozhovor), kde jsem pokládal tyto otázky:

- 1) Co se Vám na aplikaci líbí?
- 2) Co se Vám na aplikaci nelíbí?
- 3) Byl s něčím problém?
- 4) Jaké je Vaše doporučení na vylepšení aplikace?

# <span id="page-58-1"></span>**10.14.1 Participant 1 – odpovědi na otázky**

- 1) Přehledná aplikace, navigace svítí, takže vím, kde se nacházím.
- 2) Nic mě nenapadá.
- 3) Bez problémů.
- 4) Nic mě nenapadá.

#### <span id="page-58-2"></span>**10.14.2 Participant 2 – odpovědi na otázky**

- 1) Jednoduchost, kterou lidé ocení 3-4 kliknutí a zobrazí se výsledek.
- 2) Nic mě nenapadá.
- 3) Bez problémů.
- 4) Místo pojezdů s cenami dát políčka "Od" a "Do".

# <span id="page-58-3"></span>**10.14.3 Participant 3 – odpovědi na otázky**

- 1) Přehledné, hezky popsané.
- 2) Nemám možnost hledat podle názvu fitness centra.
- 3) Selekce konkrétního vybavení fitness centra není zřejmá.
- 4) Vylepšit zobrazení selekce vybavení.

#### <span id="page-59-0"></span>**10.14.4 Participant 4 – odpovědi na otázky**

- 1) Žádná tlačítka zpět, jasné prokliky v aplikaci.
- 2) Nic mě nenapadá.
- 3) Nalezení volby odhlásit se.
- 4) Potvzení při odhlášení.

#### <span id="page-59-1"></span>**10.14.5 Participant 5 – odpovědi na otázky**

- 1) Užitečné a přehledné.
- 2) Nemožné vyhledat fitness podle názvu.
- 3) S ničím jsem problémy neměl.
- 4) Vyhledávání fitness podle názvu.

#### <span id="page-59-2"></span>**10.14.6 Participant 6 – odpovědi na otázky**

- 1) Přehledný a konkrétní vyhledávač.
- 2) Odhlášení v sekci nastavení.
- 3) Neměl jsem problém s ničím.
- 4) Sloučit sekce Můj profil a Nastavení

#### <span id="page-59-3"></span>**10.14.7 Participant 7 – odpovědi na otázky**

- 1) Aplikace je přehledná, srozumitelná a velmi jednoduchá.
- 2) Seznam fitness center nemá zřejmé prokliky.
- 3) Nalézt možnost odhlášení se z aplikace.
- 4) Dát k fitness centrům v seznamu šipku " $\rightarrow$ "

#### <span id="page-59-4"></span>**10.14.8 Participant 8 – odpovědi na otázky**

- 1) Jednoznačně přehlednost aplikace.
- 2) Zarovnání tlačítek v aplikaci.
- 3) Problémy jsem neměl s ničím.
- 4) Drobné kosmetické úpravy jako zarovnání tlačítek.

#### <span id="page-60-0"></span>**10.14.9 Vyhodnocení testování papírového prototypu**

Test papírového prototypu proběhl s osmi participanty. Dle Nielsena<sup>60</sup> je tento pocčet pro kvalitativní testování UI dostatečný. Participanti úspěšně splnili všechny úkoly scénáře (viz. příloha). Po splnění scénáře jsem vedl s každým participatem detailní interview, při kterém jsem kladl důraz na zodpovězení výše zmíněných otázek bez jakýchkoli zásahů z mojí strany pro zajištění objektivnosti participantů.

Problémemem je u participanta 4 a 7 nenalezení volby odhlásit se. Doporučené změny byly u participantů 2,3,7,8 kosmetického směru. U participantů 4,5,6 byly doporučené změny pro zajištění lepší funkčnosti.

Z výsledků testování každopádně vyplívá, že všichni participanti jsou s aplikací spokojeni. S ovládáním aplikace neměl díky zkušenostem s mobilními zařízeními žadný participant problém. Participanti vyzdvihují především přehlednost aplikace, jednoduchost a rychlé vyhledávání.

Klady vyzdvihované participanty jsou:

- přehlednost,
- srozumitelnost.
- užitečnost.
- jednoduchost.

Doporučení participantů ke změnám:

- Vyhledávání fitness center podle názvu.
- Sloučit sekci nastavení a můj profil.
- Zarovnat navigační prvky aplikace.
- Přidat potvrzení pro odhlášení se z aplikace.

<sup>60</sup> Zdroj: https://www.nngroup.com/articles/how-many-test-users/

# <span id="page-61-0"></span>**11 Závěr**

Cílem této bakalářské práce byla tvorba UI specifikace aplikace filtru fitness center. Práce obsahuje mojí motivaci, definování cíle, cílovou skupinu a její vzorové (fiktivní) persony, use case, scénáře, logické návrhy a grafický návrh. UI specifikace je doplněna o standardní systémové chování a neměnné prvky aplikace. Spolu s vytvořením návrhu aplikace byl vytvořen papírový prototyp, který byl řádně otestován a získané poznatky a výsledky byly zhodnoceny.

Klady vyzdvihované participanty jsou:

- přehlednost,
- srozumitelnost,
- užitečnost,
- jednoduchost.

Doporučení participantů ke změnám:

- Vyhledávání fitness center podle názvu.
- Sloučit sekci nastavení a můj profil.
- Zarovnat navigační prvky aplikace.
- Přidat potvrzení pro odhlášení se z aplikace.

Zhodnocením výsledků testování je prokázáno dosažení stanoveného cíle – aplikace je přehledná, jednoduchá a uživatel dosáhne nalezení požadovaného fitness centra. Oproti stávajícím možnostem je uživateli dostupná i informace o cenách. Na základě doporučení participantů navrhuji zmíněná vylepšení zakomponovat do případného dalšího návrhu UI mnou navržené aplikace.

# <span id="page-62-0"></span>**12 Seznam použitých zdrojů**

# **Literární zdroje**

ČMAKALOVÁ, Hana. Diplomová práce – Konkurence fitness center v oblasti Praha západ a loajalita jejich zákazníků. Praha, 2013.

HŘIBA, Filip. Bakalářská práce – Grafické uživatelské rozhraní elektronické aplikace. Zlín, 2013.

KMÍNEK, Jiří. Bakalářská práce – Standardy a doporučení pro návrh uživatelského rozhraní aplikací. Praha, 2006.

KOLOUCH, V., KOLOUCHOVÁ, L.. Kondiční kulturistika: Sport pro všechny. Praha: Olympia, 1990. ISBN 80-7033-041-4.

KOPLÍK, Martin. Bakalářská práce – Porovnání úrovně brněnských fitness center. Brno, 2007.

NIELSEN, Jakob. Web Design, 1. vyd.. Praha: SoftPress, 2002. ISBN 80-86497- 27-5

PALMOVÁ, Markéta. Bakalářská práce – UI Specifikace mobilní aplikace pro rozpoznávání rostlin. Praha, 2016.

SCHWARZOVÁ, Kristýna. Bakalářská práce – UI Specifikace mobilní aplikace pro rozpoznávání rostlin. Praha, 2016.

# **Internetové zdroje**

10 rad, jak si vybrat správné fitko. *Welnessnoviny* [online]. [cit. 2017-02-16]. Dostupné z: http://www.wellnessnoviny.cz/clanek/10-rad-jak-vybrat-spravne-fitko/

Android phones. *Android* [online]. [cit. 2017-02-07]. Dostupné z: https://www.android.com/phones/

Android version history. *Wikipedia* [online]. [cit. 2017-02-07]. Dostupné z: https://en.wikipedia.org/wiki/Android\_version\_history

BELÁNYI, Miroslav. Plochý dizajn (flat design). *Subject* [online]. [cit. 2017-02-11]. Dostupné z: https://blog.subject.sk/grafika/grafika-rozne/plochy-dizajn-flat-design.html

BRIAN, Matt. Google's new 'Material Design' UI coming to Android, Chrome OS and the web. *Engadget* [online]. [cit. 2017-02-07]. Dostupné z: https://www.engadget.com/2014/06/25/googles-new-design-language-is-calledmaterial-design/

CRESPO, Ana. 5 Reasons to use Paper Prototypes in UX Design. *Nomensa* [online]. [cit. 2017-02-09]. Dostupné z: https://www.nomensa.com/blog/2015/5-reasons-usepaper-prototypes-ux-design

Databáze a vyhledávač českých posiloven a fitness zařízení. *České posilovny* [online]. [cit. 2017-02-16]. Dostupné z: http://www.ceskeposilovny.cz

Fitcentrum a jeho výběr, co si vzít s sebou. *FitVit* [online]. [cit. 2017-02-17]. Dostupné z: http://www.fitvit.cz/clanek/fitness-centra-co-si-vzit-s-sebou-jak-si-vybrat-posilovnu

Fitness centra Praha. *Firmy* [online]. [cit. 2017-02-19]. Dostupné z: https://www.firmy.cz/Remesla-a-sluzby/Sportovni-sluzby/Sportovni-centra-asportoviste/Fitness/kraj-praha?l=1

FitnessPosilovna.cz – o fitness, posilování a sportech. *Fitness posilovna* [online]. [cit. 2017-02-19]. Dostupné z: http://www.fitnessposilovna.cz

NIELSEN, Jakob. How Many Test Users in a Usability Study?. *Nielsen Norman Group* [online]. [cit. 2017-03-01]. Dostupné z: https://www.nngroup.com/articles/how-manytest-users/

IOS 10. *Apple* [online]. [cit. 2017-02-11]. Dostupné z: http://www.apple.com/cz/ios/ios-10/

IOS Human Interface Guidelines. *Apple* [online]. [cit. 2017-02-01]. Dostupné z: https://developer.apple.com/ios/human-interface-guidelines/

IOS version history. *Wikipedia* [online]. [cit. 2017-02-11]. Dostupné z: https://en.wikipedia.org/wiki/IOS\_version\_history

IOS. *Wikipedia* [online]. [cit. 2017-02-11]. Dostupné z: https://en.wikipedia.org/wiki/IOS

Mapy Google. *Google* [online]. [cit. 2017-02-27]. Dostupné z: https://www.google.cz/maps/

Material Design. *Wikipedia* [online]. [cit. 2017-02-09]. Dostupné z: https://en.wikipedia.org/wiki/Material\_Design

McCOWN, Frank. History of Graphical User Interfaces (GUI). *Harding* [online]. [cit. 2017-02-03]. Dostupné z: www.harding.edu/fmccown/gui/history-gui.pptx

Mobile device. *Wikipedia* [online]. [cit. 2017-02-05]. Dostupné z: https://en.wikipedia.org/wiki/Mobile\_device

Motivace v tréninku. *Kulturistika* [online]. [cit. 2017-02-16]. Dostupné z: http://www.kulturistika.com/sporty/kulturistika/motivace-v-treninku

O nás. *Solárium fitness BBC* [online]. [cit. 2017-02-18]. Dostupné z: http://www.fitnessbbc.cz/o\_nas

Operační systém. *IT Slovník* [online]. [cit. 2017-02-05]. Dostupné z: http://itslovnik.cz/pojem/operacni-system

PAVLÍČEK, Josef. *Interakce člověk počítač 2* [online]. Praha [cit. 2017-02-01].

PAVLÍČEK, Josef. Interakce člověk počítač 3 [online]. Praha [cit. 2017-02-01].

PI, Ke. The biggest change ever of iOS - iOS 7. *PixelsTech* [online]. [cit. 2017-02-11]. Dostupné z: http://www.pixelstech.net/article/1370921963-The-biggest-change-ever-ofiOS--iOS-7

Posilovna – fitness – katalog sportovních zařízení. *Posilovny* [online]. [cit. 2017-02-19]. Dostupné z: http://www.posilovny.net

Seznam fitness. *Google* [online]. [cit. 2017-02-16]. Dostupné z: https://www.google.cz/#q=seznam+fitness

Uživatelské rozhraní (user interface). *Wikisoftia* [online]. [cit. 2017-02-01]. Dostupné z: https://wikisofia.cz/wiki/Uživatelské\_rozhran%C3%AD\_(user\_interface)

Volný čas. *Wikipedia* [online]. [cit. 2017-02-15]. Dostupné z: https://cs.wikipedia.org/wiki/Volný\_čas

Vyhledávač posiloven. *Google* [online]. [cit. 2017-02-16]. Dostupné z: https://www.google.cz/#q=vyhledávač+posiloven

ŽÁKOVEC, Martin. Fitness jako životní styl. *Brainstorm* [online]. [cit. 2017-02-14]. Dostupné z: http://brainstormag.cz/fitness-jako-zivotni-styl/

# <span id="page-66-0"></span>**13 Přílohy**

# **Scénář testování papírového prototypu**

Úkoly scénáře, které byly vypracovávány participanty v průběhu testování mého papírového prototypu.

# **Pohybujte se pouze v aplikaci papírového prototypu Filtr Fitness Center**

- 1) Registrujte se v aplikaci.
- 2) Kdo je autorem článku číslo 1?
- 3) Vyhledejte si fitness centrum dle těchto hlavních požadavků:
	- kraj: Praha,
	- zaměření: "Powerlifting",
	- konkrétní vybavení: "bench press",
	- cena:  $0 1000$  Kč/měsíc.
- 4) Je možné navštívit BBC na Praze 1 jednorázově?
- 5) Navrhněte nové fitness centrum.
- 6) Jaké je telefonní číslo, kterým se spojíte s podporou.
- 7) Je možné vypnutí reklam v aplikaci?
- 8) Odeberte svůj účet z aplikace.